OfficeServ 7070

# Общее описание

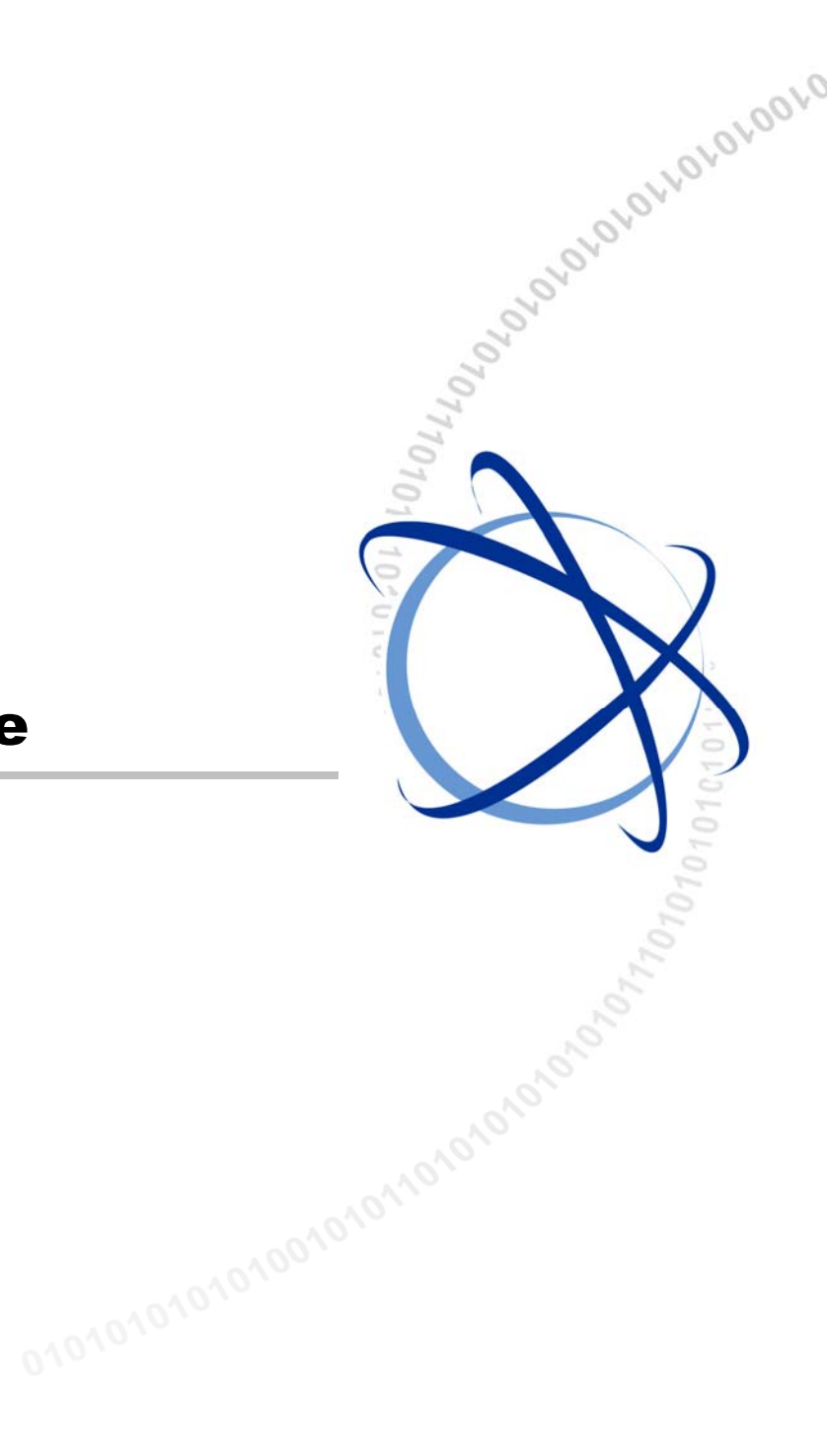

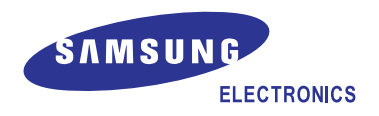

#### **АВТОРСКОЕ ПРАВО**

Данное руководство является собственностью SAMSUNG Electronics Co., Ltd. и защищено законом об авторском праве.

Никакая информация, содержащаяся в данном документе, не может быть воспроизведена, переведена на другой язык, записана или скопирована для любых коммерческих целей или передана третьей стороне в любой форме без предварительного письменного согласия компании SAMSUNG Electronics Co., Ltd.

#### **ТОВАРНЫЕ ЗНАКИ**

**Office** Serv<sup>™</sup> является товарным знаком SAMSUNG Electronics Co., Ltd. Имена продуктов, упоминающиеся в данном руководстве, могут быть товарными знаками и/или зарегистрированными товарными знаками соответствующих компаний.

**Данное руководство необходимо прочитать и использовать его в качестве инструкции для правильной установки и эксплуатации продукта.** 

Содержание руководства может быть изменено без предварительного уведомления в целях улучшения системы, стандартизации и по другим техническим причинам.

При необходимости получения обновленных руководств или при возникновении вопросов относительно их содержания обратитесь в **Центр документации** по указанному адресу или посетите веб-узел:

**Адрес: Document Center 2nd Floor IT Center. Dong-Suwon P.O. Box 105, 416, Maetan-3dong Yeongtong-gu, Suwon-si, Gyeonggi-do, Korea 442-600** 

**Веб-узел: http://www.samsung.ru**

**© 2009 SAMSUNG Electronics Co., Ltd. Все права защищены.**

# **ВВЕДЕНИЕ**

#### **Назначение**

В настоящем руководстве описаны внешний вид, конфигурация оборудования, технические характеристики и функции Samsung OfficeServ 7070.

#### **Содержание и структура документа**

Данное руководство состоит из следующих четырех глав и списка сокращений.

#### **ГЛАВА 1. Знакомство с OfficeServ 7070**

В данной главе содержится общее описание и основные функции устройства, краткий обзор структуры системы, интерфейса, а также введение в программирование для OfficeServ 7070.

#### **ГЛАВА 2. Оборудование OfficeServ 7070**

В данной главе содержится описание возможностей оборудования, конфигурации блоков, функций и схемы размещения плат OfficeServ 7070. Кроме того, в этой главе также приводится описание различных терминалов, беспроводного оборудования для локальных сетей и дополнительного оборудования, которое можно подключать к OfficeServ 7070.

#### **ГЛАВА 3. Технические характеристики OfficeServ 7070**

В данной главе подробно изложены технические характеристики, такие как производительность системы OfficeServ 7070, электрические характеристики, характеристики сети питания и оборудования.

#### **ГЛАВА 4. Функции OfficeServ 7070**

В данной главе приводится описание функций вызовов, VoIP, данных, Голосовой почты и функции WEB управления системой, предоставляемой OfficeServ 7070.

#### **СПИСОК СОКРАЩЕНИЙ**

Список сокращений содержит аббревиатуры, используемые в данном руководстве, и их полные названия.

#### **Условные обозначения**

Следующие типы абзацев содержат особо важную информацию, которую необходимо внимательно прочитать. Подобная информация может быть заключена в прямоугольную рамку, отделяющую эту информацию от основного текста, которая содержит значок и/или заголовок, выделенный жирным шрифтом.

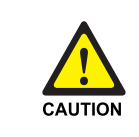

#### **ПРЕДУПРЕЖДЕНИЕ**

Информация и инструкции, которые обязательны к выполнению. Нарушение данных инструкций может привести к сбою или повреждению системы.

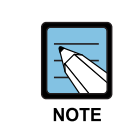

#### **ПРИМЕЧАНИЕ**

Дополнительная информация для справки.

#### **Справочные материалы**

#### **Руководство по установке OfficeServ 7070**

В данном руководстве описаны условия, необходимые для установки системы, а также процедуры ее проверки и эксплуатации.

#### **Журнал редактирования**

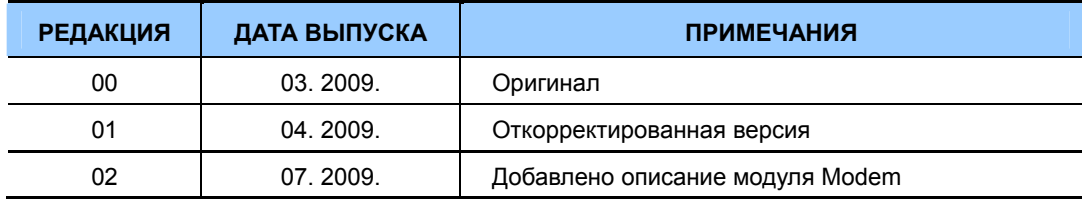

# **СОДЕРЖАНИЕ**

#### **ВВЕДЕНИЕ**

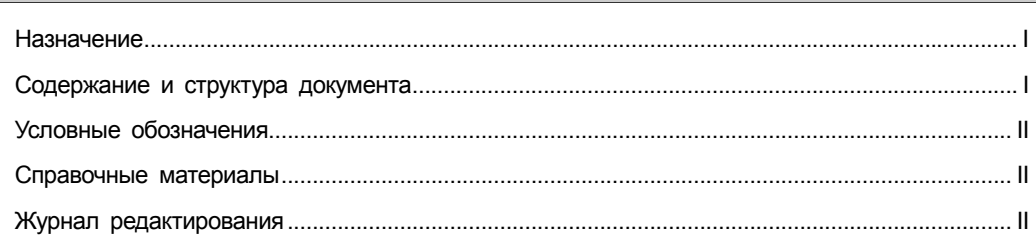

#### ГЛАВА 1. Знакомство с OfficeServ 7070

 $1 - 1$ 

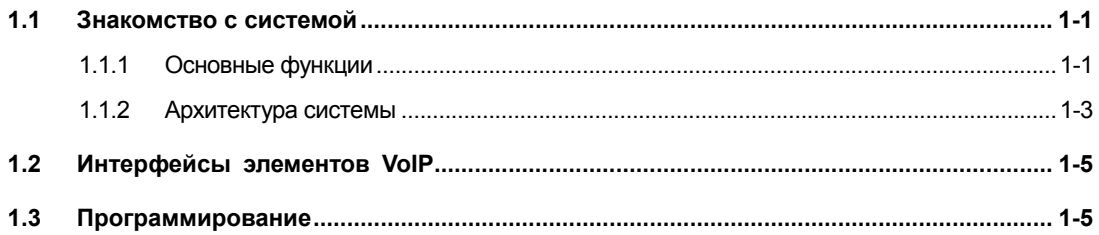

#### ГЛАВА 2. Оборудование OfficeServ 7070

 $2 - 1$ 

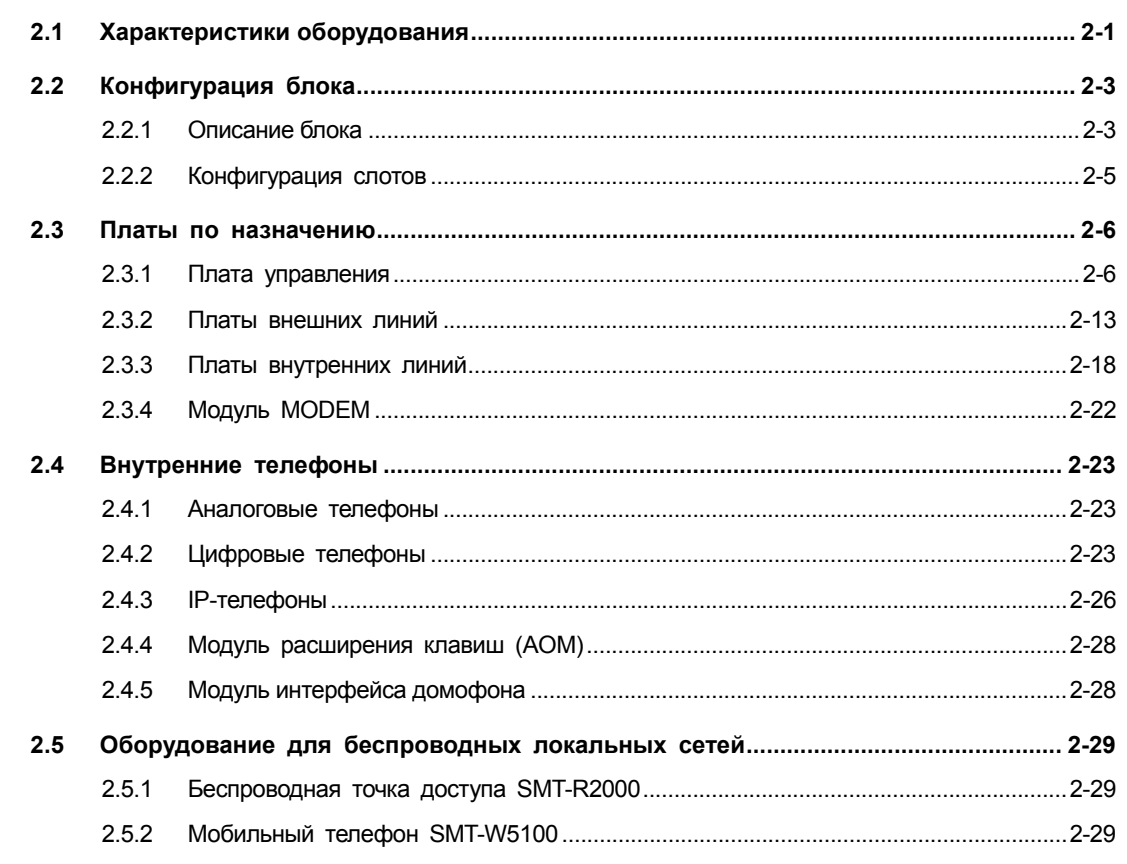

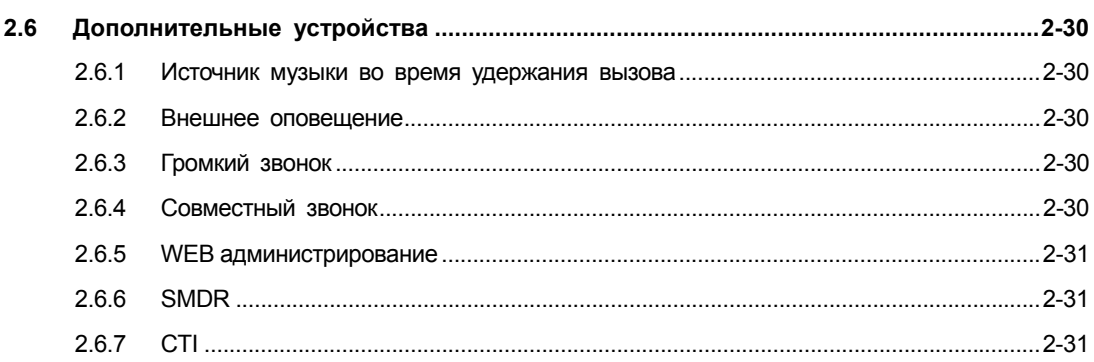

#### ГЛАВА 3. Технические характеристики OfficeServ 7070

 $3 - 1$ 

 $\mathbf{1}$ 

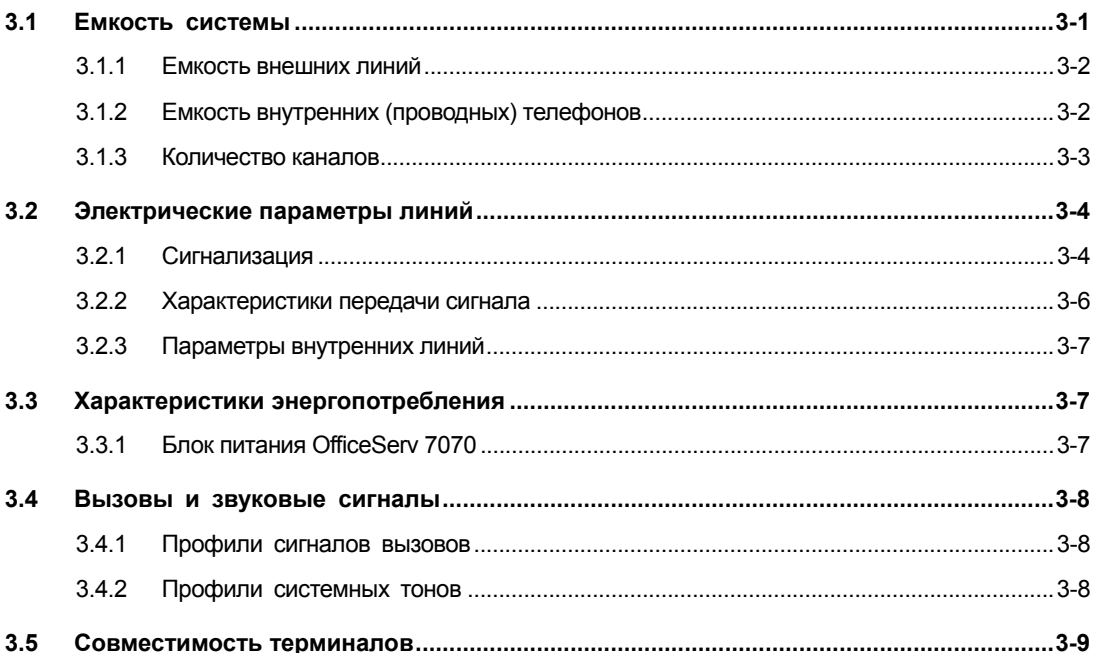

#### ГЛАВА 4. Функции OfficeServ 7070

 $4.1$  $4.1.1$  $4.1.2$  $4.2$  $4.2.1$  $4.2.2$  $4.2.3$  $4.2.4$  $4.2.5$  $4.2.6$  $4.2.7$  $4.2.8$ 

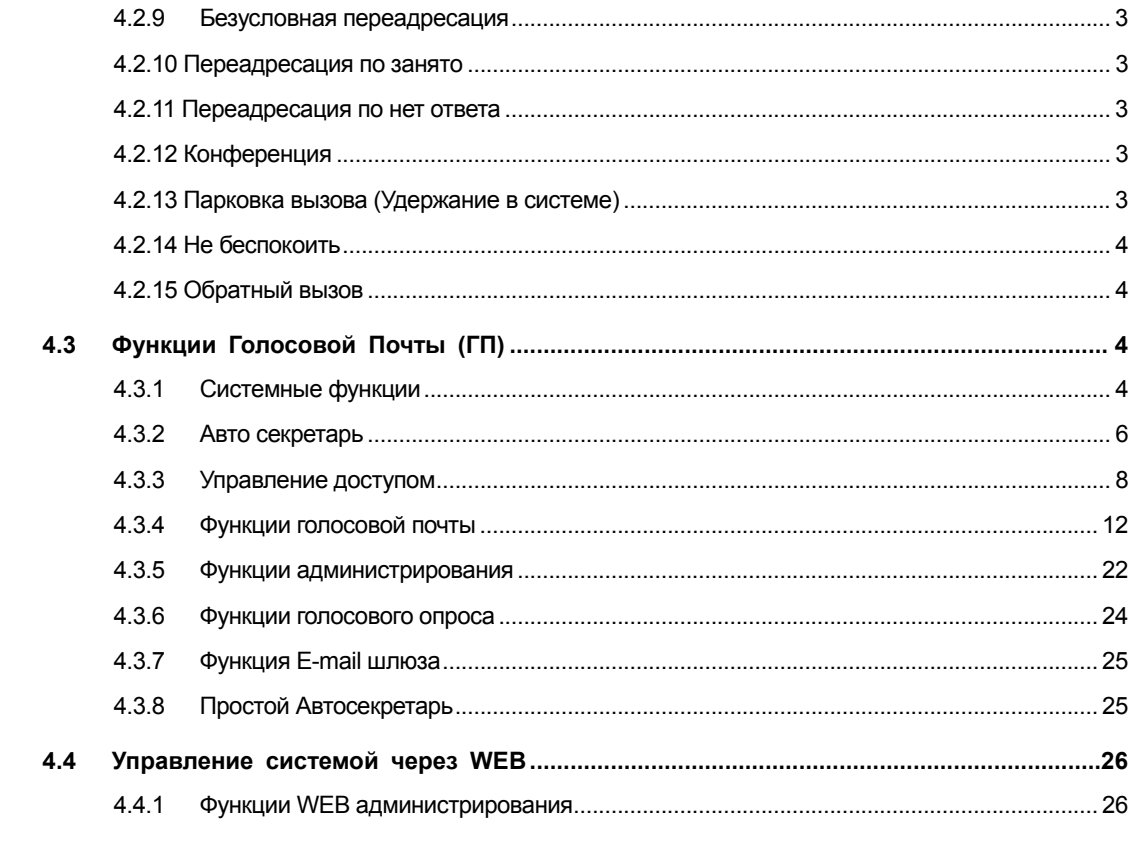

### СПИСОК СОКРАЩЕНИЙ

 $\mathbf{I}$ 

#### СПИСОК РИСУНКОВ

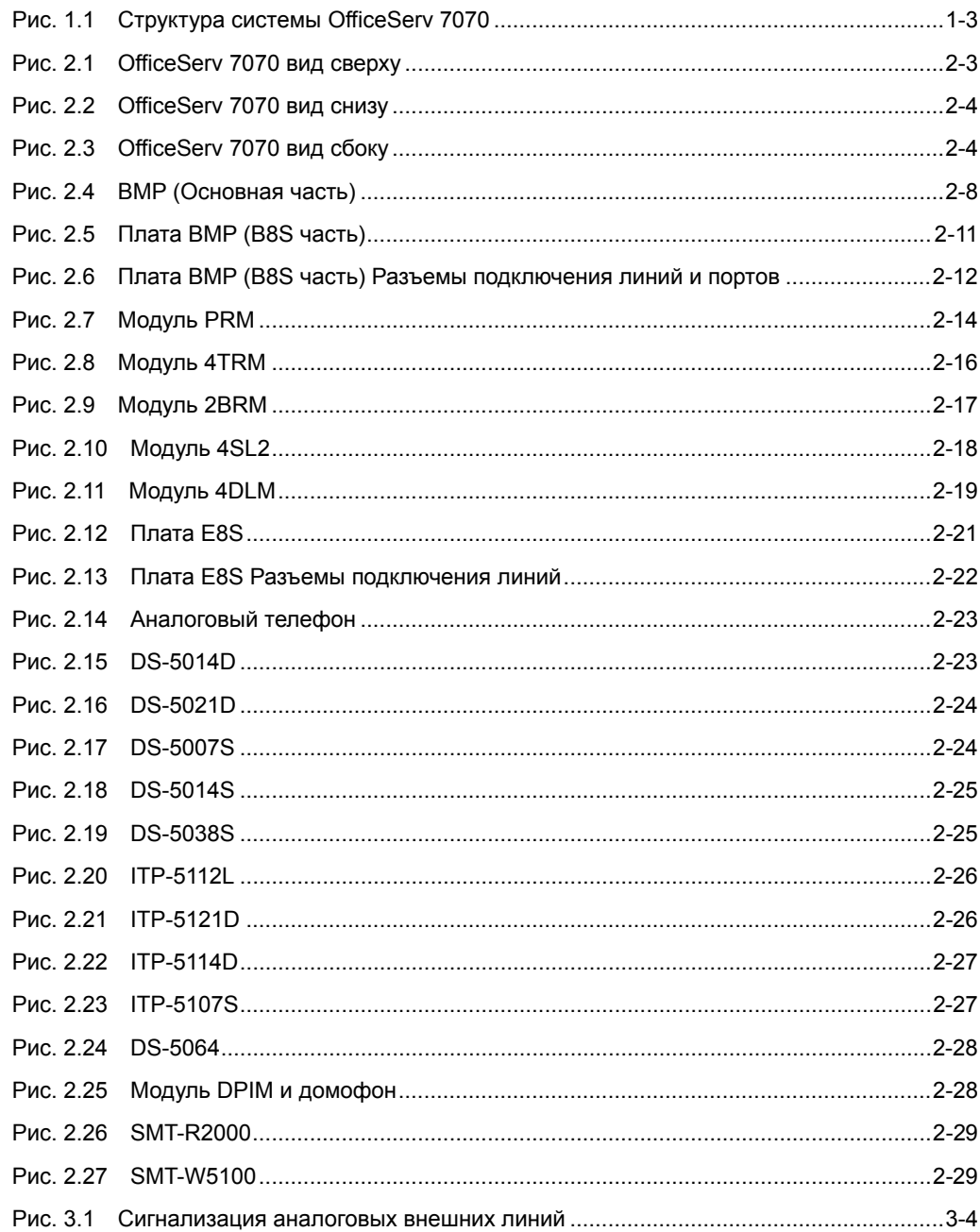

# **СПИСОК ТАБЛИЦ**

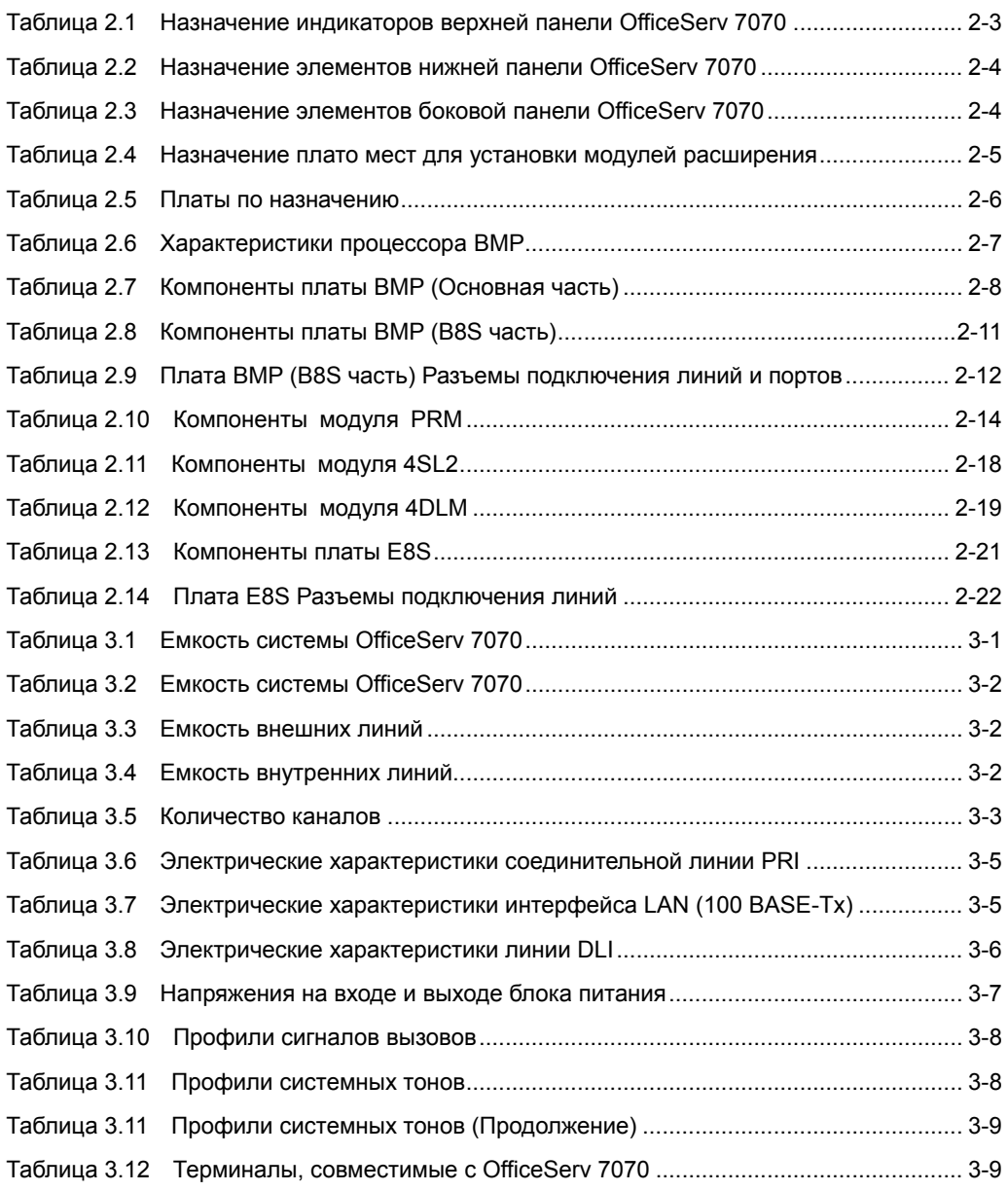

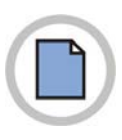

**Эта страница оставлена пустой преднамеренно.**

# **ГЛАВА 1. Знакомство с OfficeServ 7070**

В данной главе содержится описание возможностей и основных функций OfficeServ 7070, а также архитектуры системы, интерфейсов и программирования.

# **1.1 Знакомство с системой**

OfficeServ 7070 - это система связи, наиболее подходящая для небольших компаний. Пользователям доступны разнообразные функции телефонии и приложения, использующие различные платформы, например цифровые телефонные аппараты, IPтелефоны, мобильные IP телефоны и IP телефоны на базе ПК.

### **1.1.1 Основные функции**

Ниже приводится описание основных функций и возможностей OfficeServ 7070:

#### **Интегрированная система коммуникаций**

Система OfficeServ 7070 это единая среда для реализации функций обмена голосом через интегрированные интерфейсы локальной Local Area Network(LAN). Для обеспечения работы (подключения телефонов, компьютеров, серверов, беспроводных телефонов и другого периферийного оборудования) пользователи легко могут использовать проводную/беспроводную платформу сети передачи данных.

#### **Платформа следующего поколения**

Система OfficeServ 7070 это коммуникационная платформа следующего поколения, включающая в себя элементы IP телефонии, SIP сервер и систему VMS – голосовой почты.

#### **Повышение качества IP-телефонии**

OfficeServ 7070 обеспечивает качество обслуживания (QoS) голосовых вызовов в зависимости от приоритетов и группировки голосовых пакетов и компьютерных пакетов данных.

QoS уровня 2: приоритетная обработка (802.1p), VLAN(802.1q)

QoS уровня 3: Class Based Queuing (CBQ), организация очереди по приоритету RTP или управление пропускной способностью WAN (Wide Area Network) по запросу

#### Службы беспроводной локальной сети

OfficeServ 7070 представляет решение для организации в офисах беспроводной локальной сети. В OfficeServ 7070 используется объединенная точка доступа (AP), которая предоставляет службу сортировки голосовых и обычных данных и их пересылку с учетом приоритета QoS. Поскольку в OfficeServ 7070 используется локальная сеть беспроводных базовых станции, абоненты системы могут устанавливать голосовую связь или вести передачу данных по беспроводному каналу связи, а так же получать доступ к сети Интернет без использования локальной проводной сети. Благодаря использованию в OfficeServ 7070 функциональных мобильных IP телефонов, система позволяет создать эффективную и удобную рабочую среду в любое время и в любом месте.

#### Разнообразие приложений

Система OfficeServ 7070 содержит ряд программных, например OfficeServ Call, OfficeServ Operator, OfficeServ EasySet, OfficeServ Data View, OfficeServ NMS, OfficeServ Open TSP, OfficeServ IP Soft Phone, и аппаратных решений на основе встроенной системы голосовой почты для организации факсимильного сервера и встроенной системы цифровой записи разговоров.

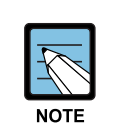

#### Интегрированные приложения

- 'Интегрированное приложение' означает, что система OfficeServ 7070 взаимодействует с различными программными приложениями, установленными на внешних компьютерах.

- Для получения подробной информации об использовании каждого программного решения см. руководство пользователя каждого из программных приложений.

#### Простая установка и масштабируемость

OfficeServ 7070 это моно - блочная система, предназначенная для установки на стену. В универсальные плато места карт расширений системного блока всегда можно дополнительно установить различные интерфейсные дочерние модули.

#### **1.1.2 Архитектура системы**

В конфигурацию системы OfficeServ 7070 входит системный блок, устанавливаемый на стену. Системный блок содержит Главный Процессор BMP и два слота для установки основных интерфейсных плат B8S и E8S. Другими компонентами являются разнообразные интерфейсные дочерние модули, устанавливаемые на процессор BMP и интерфейсные платы B8S и E8S.

Схема конфигурации системы OfficeServ 7070 приведена на рисунке, изображенном ниже.

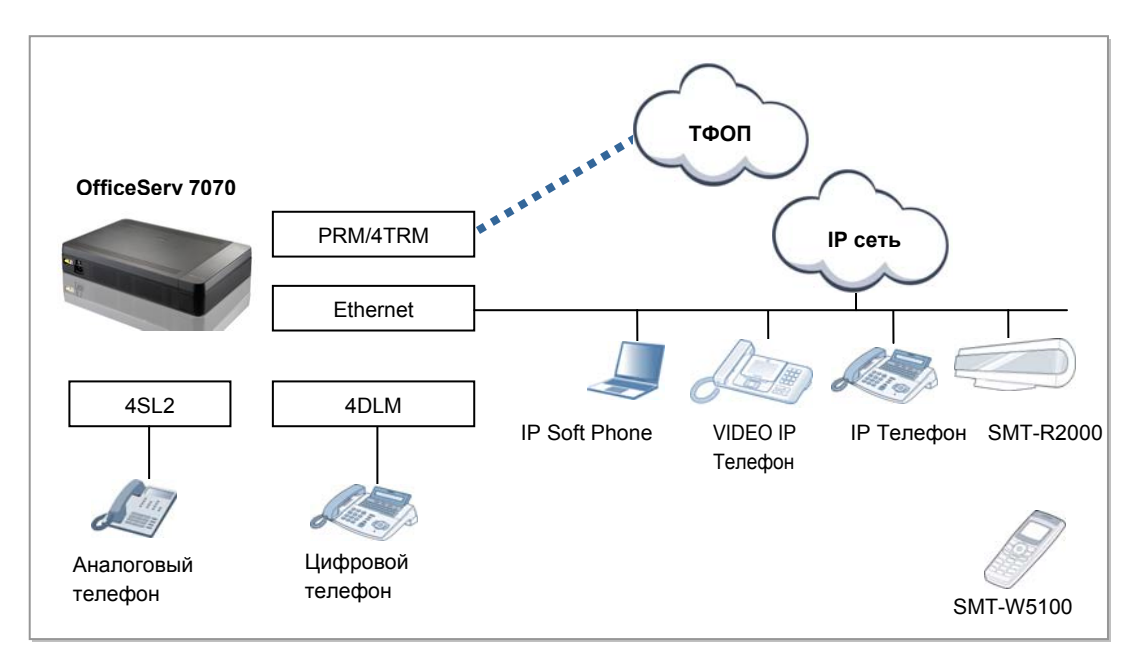

**Рис. 1.1 Структура системы OfficeServ 7070** 

#### **Модули внешних линий**

Все модули внешних линий разделяются на цифровые и аналоговые. Модули PRM служит для подключения цифровой соединительной линий ISDN PRI и предназначен для передачи голосовых данных по этим каналам со скоростью 64 Кбит/с на один разговорный тракт. Модули 2BRM служат для подключения двух цифровых соединительной линий ISDN BRI и предназначен для передачи голосовых данных по этим каналам со скоростью 64 Кбит/с на один разговорный тракт. Для подключения аналоговых внешних линий используются модули 4TRM(4 Trunk), которые поддерживают функцию определения номера Caller ID (FSK CID).

#### Модули внутренних аппаратов

Модули внутренних аппаратов разделяются на цифровые (DLI), которые обслуживают цифровые системные аппараты, и аналоговые молули (SLI), которые обслуживают обычные аналоговые телефонные аппараты. В зависимости от требуемой конфигурации в систему вставляются интерфейсные платы, на которые устанавливаются дочерние модули 4DLM и 4SLM для подключения цифровых и аналоговых телефонов соответственно.

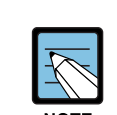

#### Название плат и модулей

- ВМР: Основной процессор
- B8S: Основная интерфейсная плата
- E8S: Дополнительная интерфейсная плата
- PRM: PRI дочерний модуль
- 2BRM: 2BRI дочерний модуль
- 4TRM: 4TRK дочерний модуль
- 4DLM: 4DLI дочерний модуль
- 4SL2: 4SLI дочерний модуль

#### Интерфейсы IP телефонии и голосовой почты

Модули IP телефонии предназначены для кодирования/декодирования и пакетизации/депакетизации голосовых данных для их передачи в проводных и WLAN беспроводных IP сетях передачи данных. На процессоре ВМР имеется 8 интегрированных MGI портов VoIP шлюза, предназначеных для кодирования/декодирования и пакетизации/депакетизации голосовых данных для их передачи в проводных и WLAN беспроводных IP сетях передачи данных. (Для активации требуется приобретение и ввод лицензионного ключа). Так же на процессоре ВМР имеется 4 интегрированных SVM/АА порта обеспечивающих функции Голосовой почты, Автосекретаря, отправки сообщений на электронную почту и т.д. (Для активации портов VM требуется приобретение и ввод лицензионного ключа).

#### Внешние компьютерные приложения

Система OfficeServ 7070 может быть дооборудована различным внешним программным обеспечением, которое базируются на специальных отдельно стоящих компьютерах.

- SIP сервер
- Программные приложения OfficeServ (Call, Operator, Open TSP, Data View, NMS, IP Soft Phone, Messenger)
- Системы программирования OfficeServ (Web Management, Easy Set, Installation Tool)

# 1.2 Интерфейсы элементов VoIP

OfficeServ 7070 поддерживает различные интерфейсы VoIP, приведенные ниже.

- SPNet сеть VoIP  $\bullet$
- Шлюз SIP VoIP  $\bullet$
- Сервер SIP User Agent (UA)
- **IP-телефоны**  $\bullet$
- Стандартные SIP-телефоны

Существуют следующие интерфейсные стандарты обеспечения связи между VoIP элементами для передачи сигнализации.

- Собственный протокол ТСР IPC  $\bullet$
- Между агентами на основе протокола SIP (SIP от UA к UA)
- Между агентом и сервером (от UA к Server)

# 1.3 Программирование

При помощи процедур программирования системы (ММС) можно изменять исходные значения и параметры, которые обеспечивают требуемое функционирование системы. Все процедуры ММС подразделяются на три уровня технический специалист, оператор и пользователь. Пользователи могут программировать лишь некоторые ММС, связанные с настройками персонального телефона.

Для выполнения программирования техническим специалистом или оператором необходимо ввести соответствующий каждому из этих уровней пароль. При выполнении программирования пользователем пароль не требуется.

#### Программирование на уровне технического специалиста

Имеется доступ ко всем программам ММС.

Программирование можно выполнять на любом системном телефоне OfficeServ, однако, в некоторых случаях только на одном определенном аппарате.

#### Программирование на уровне оператора

Оператор может запрограммировать только те ММС, которые указаны для доступа в ММС802 "ПРОГРАММИРОВАНИЕ УРОВНЯ ОПЕРАТОРА". Программирование можно выполнять на любом системном телефоне OfficeSery,

однако, в некоторых случаях только на одном определенном аппарате.

#### Программирование на уровне пользователя

Можно выполнять только настройки персонального телефона пользователя.

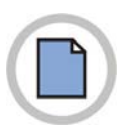

Эта страница оставлена пустой преднамеренно.

# **ГЛАВА 2. Оборудование OfficeServ 7070**

В этой главе приводится описание оборудования, конфигурации блоков, назначений плат и настроек системы OfficeServ 7070. Кроме того, в этой главе также приводится описание различных терминалов, беспроводного оборудования для локальных сетей и дополнительного оборудования, доступного для подключения к системе OfficeServ 7070.

# **2.1 Характеристики оборудования**

Ниже перечислены особенности оборудования OfficeServ 7070:

#### **Надежность**

В оборудовании OfficeServ 7070 применены прочные и надежные материалы и детали. Они соответствуют требованиям к механическим и электрическим параметрам системы связи.

- Базовые блоки OfficeServ 7070 соответствует промышленным стандартам и при их сборке применяется прессованная пластмасса.
- y Оборудование OfficeServ 7070 не выделяет отравляющий или коррозионный газ, который может причинить вред человеку или повлиять на работу системы.
- Оборудование OfficeServ 7070 выполнено из материалов, соответствующих стандарту электромагнитной совместимости (EMI).
- y Оборудование OfficeServ 7070 оснащено предохранителями, обеспечивающими защиту системы от повышенного напряжения.

#### **Техническое обслуживание**

Оборудование OfficeServ 7070 отличается простотой и безопасностью в техническом обслуживании.

- Система OfficeServ 7070 предназначена для настенного монтажа.
- Подключение кабелей осуществляется легко, поскольку внешние порты вынесены на боковую панель системы.
- На передней части каждого модуля имеется индикатор, обозначающий сбои или состояние работы, который позволяет оператору легко определить сбои системы.
- y Оборудование OfficeServ 7070 позволяет избежать повреждения электронных устройств из-за внешнего воздействия при установке или обслуживании системы.

#### **Огнестойкость и защита от перегрева**

Оборудование OfficeServ 7070 выполнено из огнестойких материалов и деталей, позволяющих предотвратить возникновение пожара.

Оборудование OfficeServ 7070 разработано таким образом, что тепло, выделяемое системой, не влияет на ее производительность.

- Расположение деталей оборудования, выделяющих тепло, позволяет избежать теплового воздействия на термочувствительные компоненты.
- Детали, установленные в модулях, расположены с учетом наиболее эффективного распределения тепла и его отвода из системы.
- Чтобы обеспечить выход нагретого воздуха из системы, в ней установлены 60 мм вентиляторы охлаждения.

# **2.2 Конфигурация блока**

## **2.2.1 Описание блока**

Система OfficeServ 7070 предназначена для настенного монтажа. Основными частями системы являются BMP (основная часть) – главный процессор, B8S основная интерфейсная плата (интерфейсная часть платы BMP) и E8S дополнительная интерфейсная плата. Данный раздел показывает основные элементы базового блока системы OfficeServ 7070.

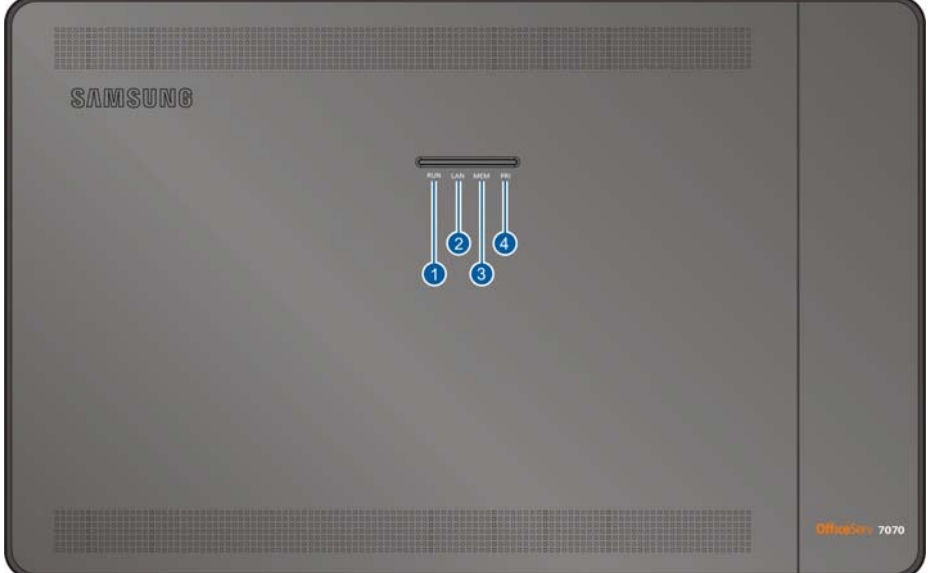

#### **OfficeServ 7070 вид сверху**

**Рис. 2.1 OfficeServ 7070 вид сверху**

В таблице ниже приведены назначения индикаторов на верхней крышке OfficeServ 7070.

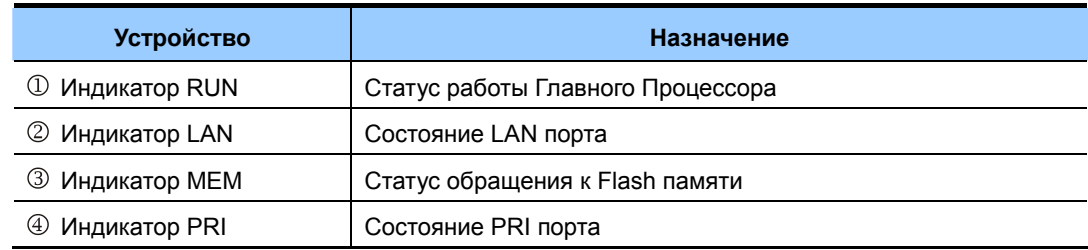

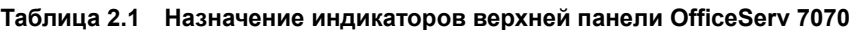

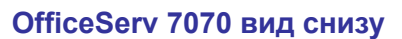

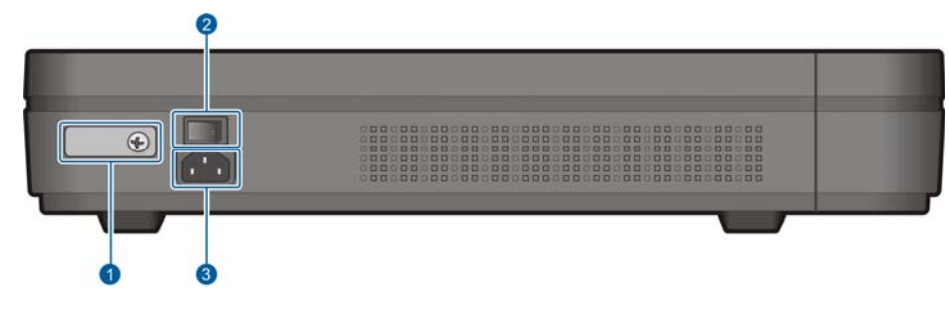

**Рис. 2.2 OfficeServ 7070 вид снизу**

**Таблица 2.2 Назначение элементов нижней панели OfficeServ 7070** 

В таблице ниже приведены назначения элементов нижней панели OfficeServ 7070.

| <b>Устройство</b>            | Назначение                                            |  |
|------------------------------|-------------------------------------------------------|--|
| <b>(1) Клипса заземления</b> | Подключение заземляющего контура.                     |  |
| 2 Выключатель питания        | Включение/выключение питания системы OfficeServ 7070. |  |
| 3 Разъем питания             | Разъем для подачи питания на системный блок.          |  |

Ġ

**Рис. 2.3 OfficeServ 7070 вид сбоку**

В таблице ниже приведены назначения элементов боковой панели OfficeServ 7070.

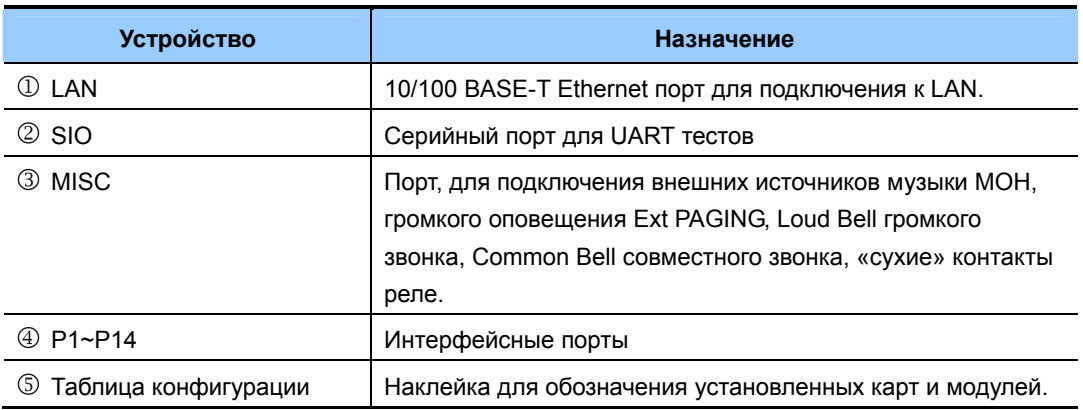

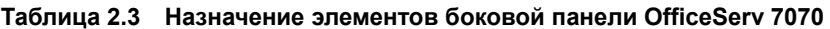

### **2.2.2 Конфигурация слотов**

Пользователь может установить два (2) дополнительных интерфейсных модуля на основной процессор BMP, три (3) дополнительных интерфейсных модуля на основную интерфейсную плату B8S (интерфейсная часть BMP) и три (3) дополнительных интерфейсных модуля на дополнительную интерфейсную плату E8S. Назначение плато мест для установки интерфейсных модулей расширения системы OfficeServ 7070 приведено в таблице ниже.

| Блок           | Плата                                                         | Модуль           | Устанавливаемые модули |
|----------------|---------------------------------------------------------------|------------------|------------------------|
| Базовые платы  | <b>BMP</b><br>(Основной                                       | LOC <sub>1</sub> | PRM, 4DLM, 4SL2        |
|                |                                                               | LOC <sub>2</sub> | 4DLM, 4SL2             |
|                | процессор)                                                    | LOC <sub>3</sub> | Modem                  |
|                | B <sub>8</sub> S<br>(Интерфейсная<br>часть BMP)               | LOC <sub>1</sub> | 4TRM, 4DLM, 4SL2, 2BRM |
|                |                                                               | LOC <sub>2</sub> | 4TRM, 4DLM, 4SL2, 2BRM |
|                |                                                               | LOC <sub>3</sub> | 4TRM, 4DLM, 4SL2, 2BRM |
| Дополнительные | E <sub>8</sub> S<br>(Дополнительная<br>интерфейсная<br>плата) | LOC <sub>1</sub> | 4TRM, 4DLM, 4SL2, 2BRM |
| платы          |                                                               | LOC <sub>2</sub> | 4TRM, 4DLM, 4SL2, 2BRM |
|                |                                                               | LOC <sub>3</sub> | 4TRM, 4DLM, 4SL2, 2BRM |

**Таблица 2.4 Назначение плато мест для установки модулей расширения**

# **2.3 Платы по назначению**

Система OfficeServ7070 имеет основные платы и 8 плато мест на них для установки дочерних интерфейсных модулей. В каждое плато место может быть установлен соответствующий дочерний модуль с требуемым набором интерфейсных портов для расширения системы OfficeServ 7070.

| Назначение               | Плата                                                                             |
|--------------------------|-----------------------------------------------------------------------------------|
| Платы управления         | ВМР: Основной процессор. Управляет всеми процессами системы                       |
| Внешние линии            | PRM (для PRI канала), 4TRM (Аналоговые линии), 2BRM (BRI линии)                   |
| Внутренние<br>телефоны   | 4SL2 (for regular phone lines), 4DLM (for digital phone lines), E8S               |
| VoIP, VM, AA             | Плат нет (Встроено в ВМР. Для VM и MGI требуется лицензия)                        |
| Питание и<br>вентиляторы | Блок питания и вентиляторы охлаждения (Поставляются в сборе в<br>системном блоке) |

**Таблица 2.5 Платы по назначению**

### **2.3.1 Плата управления**

Основная плата BMP состоит из двух частей. Основной части процессора и интерфейсной части B8S. Основная часть предназначена для управления системы. Интерфейсная часть B8S предназначена для подключения портов системы.

#### **2.3.1.1 Плата BMP (Основная часть)**

Основная плата BMP (основная часть), предназначена для управления системой OfficeServ 7070 и поставляется в сборе в базовом блоке системы. Основной процессор предназначен для коммутации каналов, обработки сигнализаций, обслуживания телефонов пользователей, контроля VoIP процессов и управлением VM/AA, отвечает за загрузку системы и контроль различных дополнительных модулей. Процессор BMP может взаимодействовать с различными программными приложениями через порт LAN. На плате BMP (основная часть) имеются встроенные 4 цифровых DLI порта.

#### **Основные функции**

Процессор BMP имеет следующие узлы и функции:

- Выполнение приложений через локальную сеть.
- y Управление ПО в NAND памяти.
- y Порт SIO для выполнения тестов UART.
- y Внутренний/внешний порт MOH или громкий/совместный звонок.
- Контроль текущего времени и переключение временных режимов.
- y Управление каналами MGI/VM/AA
- Схема PLL для синхронизации каналов цифровой связи.

#### **Дочерние модули**

Плата BMP (Основная часть) имеет три (3) плато места. Дочерние модули канала (PRM) или абонентские дочерние модули (4DLM, 4SL2) могут быть установлены в плато места LOC1 и LOC2. Плато место LOC3 используется для установки модуля Modem.

#### **Характеристики**

В приведенной ниже таблице указаны характеристики платы BMP:

| Категория                   | Наименование        | Характеристики               |
|-----------------------------|---------------------|------------------------------|
| ЦПУ                         | Процессор           | М82511 (Двух ядерный)        |
|                             | Тактовая частота    | 375 MHz                      |
|                             | Корпус              | 484 Ball FPBGA               |
| <b>SDRAM</b>                | Объем               | 128 Mб (4X32 Mб)             |
| (Оперативная память)        | Разрядность шины    | <b>32 бит</b>                |
| <b>NAND</b>                 | Объем               | 1 Гб (K9G8G08U0A)            |
| (Память хранения настроек)  | Разрядность шины    | 8 бит                        |
| Flash ROM                   | Объем               | 0.5 M6 (SST39VF040)          |
| (Память начальной загрузки) | Разрядность шины    | 8 бит                        |
| Коммутатор                  | Микросхема          | STC9604                      |
|                             | Размер матрицы      | 256 × 256 Каналов            |
|                             | Разрядность шины    | 8 бит                        |
| Контроль реального времени  | Микросхема          | <b>RTC8564</b>               |
|                             | Время хранения      | 10 дней                      |
|                             | Интерфейс           | 12C                          |
| <b>EEPROM</b>               | Объем               | 2 K6 (AT24C02N)              |
| (Хранение IP/MAC адресов)   | Интерфейс           | 12C                          |
| LAN порт                    | Физический уровень  | IEEE802.3                    |
|                             | Скорость            | 100 Мбит/Сек                 |
|                             | Портов              | 1                            |
| SIO порт (UART)             | Тип                 | Асинхр., 8 бит+1старт +1стоп |
|                             | Скорость            | 38.4 Кбит/сек                |
| <b>MISC</b>                 | Внешний МОН порт    | 1                            |
|                             | Внешнее оповещение  | 1                            |
|                             | Сухие контакты реле | 2                            |
| Внутренние порты            | DLI                 | 4 Порта                      |
| Модули расширения           | LOC1                | PRM, 4DLM, 4SL2              |
|                             | LOC <sub>2</sub>    | 4DLM, 4SL2                   |
|                             | LOC3                | Modem                        |

**Таблица 2.6 Характеристики процессора BMP** 

#### **Вид платы**

Внешний вид платы BMP (Основная часть) представлен ниже:

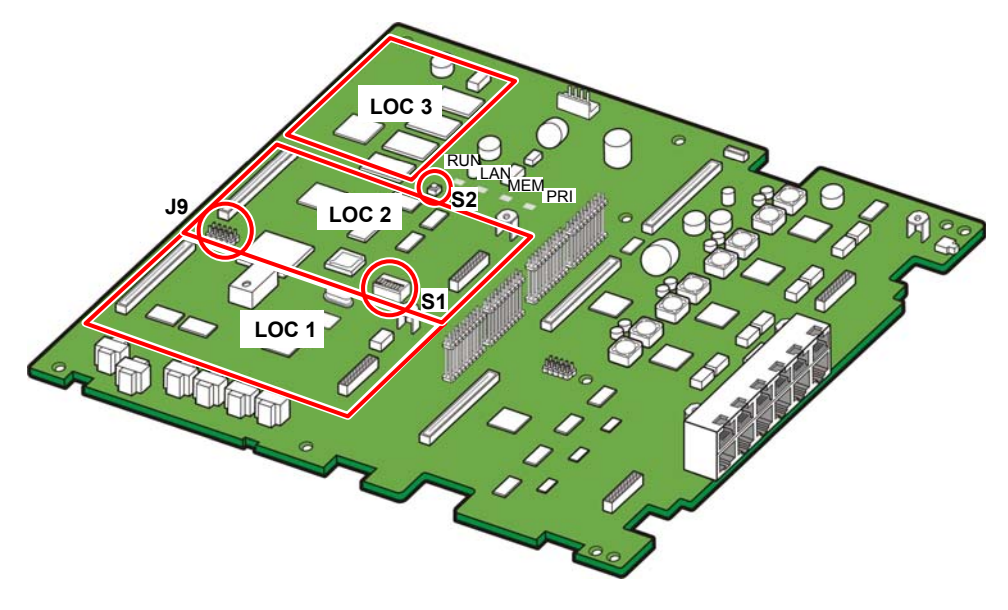

**Рис. 2.4 BMP (Основная часть)** 

Компоненты платы BMP (Основная часть) обладают следующими функциями:

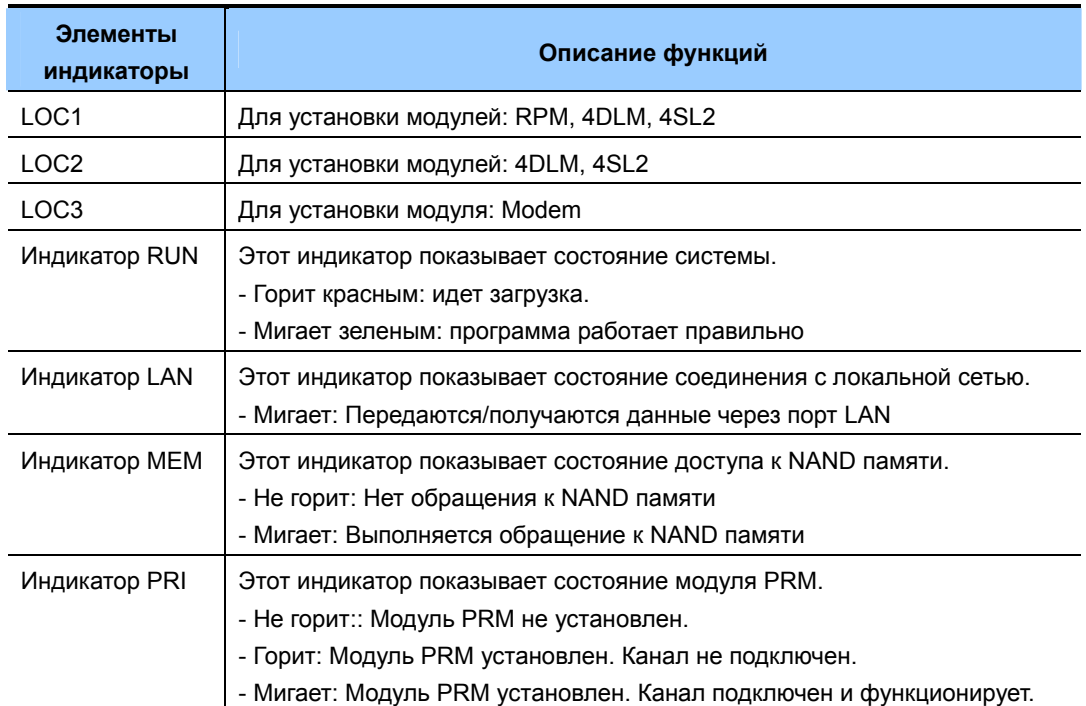

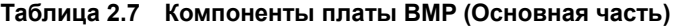

| Элементы<br>индикаторы | Описание функций                                                                                                    |
|------------------------|----------------------------------------------------------------------------------------------------|
| Переключатели S1       | Задает системные настройки                                                                                                    |
| Кнопка S <sub>2</sub>  | - Кнопка перезагрузки системы.<br>- В системе имеется две кнопки перезагрузки. Кнопка S1 на плате BMP<br>(Основная часть), и утопленная кнопка 'RST' на левой боковой<br>стороне системного блока.<br>- В момент нормальной работы системы для ее перезагрузки<br>используется кнопка 'RST' на боковой панели системного блока.<br>- Короткое, менее 7 секунд, нажатие кнопки 'RST' приводит к обычной<br>перезагрузке системы. Нажатие и удержание кнопки 'RST' более 7<br>секунд приводит к сбросу системы в заводские настройки. |
| Разъем Ј9              | Предназначен для перепрограммирования логической схемы CPLD                                                                                                    |

**Таблица 2.7 Компоненты платы BMP (Основная часть) (Продолжение)** 

#### **Функции**

Описание функций платы BMP (Основная часть) приведено ниже:

- LAN интерфейс (для тестов).
	- − MII (Media Independent Interface) независимый интерфейс
- y UART (Universal Asynchronous Receiver and Transmitter).
	- − Стандартный SIO порт.
	- − Подключение к SIO порту осуществляется через RJ45 'SIO' разъему системы. Скорость подключения 38400 бит/сек. SIO порт предназначен для наблюдения за работой системы или смены режима ее работы.
- Функции Конференции, информации о вызовах, детектирования частот и контроля домофонов.
- Внутренний/Внешний источник музыки МОН, совместный/общий звонок.

#### **2.3.1.2 Плата BMP (B8S часть)**

Плата BMP (B8S часть) поддерживает восемь (8) SLI внутренних аналоговых порта и четыре (4) TRK аналоговых внешних линии. Все порты выведены на боковую панель системы OfficeServ 7070.

Так же на плате BMP (B8S часть) имеется три плато места для установки дочерних модулей.

#### **Основные функции**

Основные функции платы BMP (B8S часть) приведены ниже:

- Генератор вызывного напряжения 20 Гц
- Детектор ТОН/Пульс набора
- Детектор поднятия трубки и отбоя
- Генератор тонов
- Разъемы для подключения линий
- (4) TRK аналоговых внешних линии
- y (8) SLI внутренних аналоговых порта
- y Два (2) порта с сухими контактами реле
- Порт PFT переключения внешней линии при потере питания
- Порт сброса системы

#### **Характеристики**

Характеристики платы BMP (B8S часть) приведены ниже:

- Четыре (4) TRK аналоговых внешних линии
- y Восемь (8) SLI внутренних аналоговых портов
- Три (3) плато места для установки интерфейсных модулей
- Двенадцать (12) разъемов RJ-45 для подключения линий

#### **Вид платы**

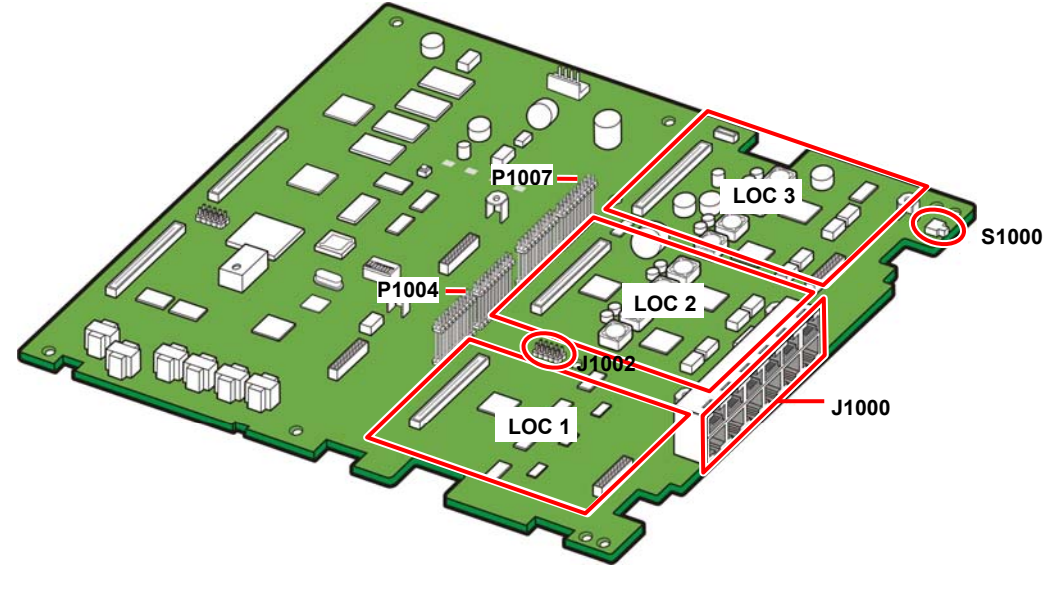

Внешний вид платы BMP (B8S часть) представлен ниже:

**Рис. 2.5 Плата BMP (B8S часть)** 

Компоненты платы BMP (B8S часть) обладают следующими функциями:

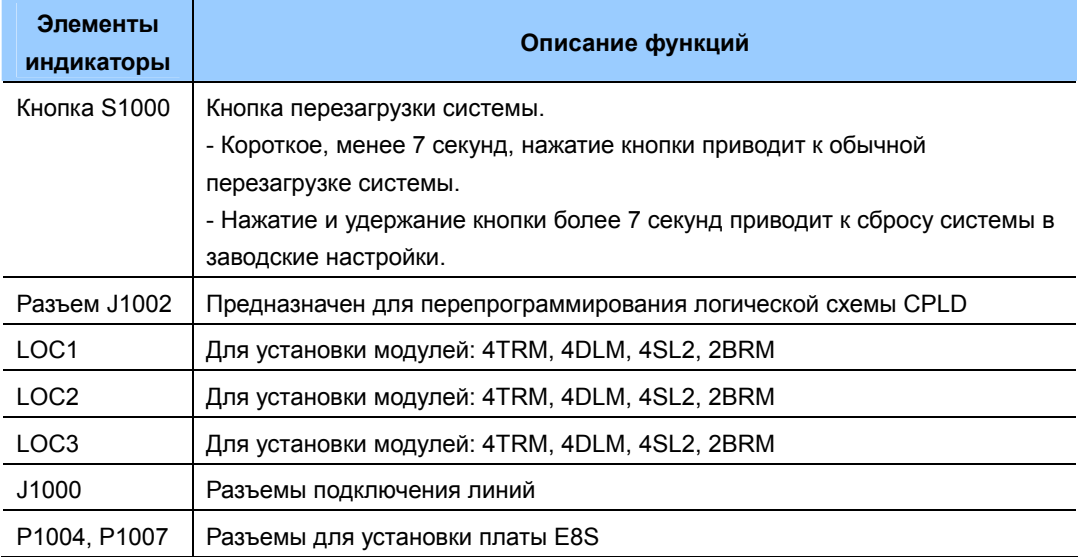

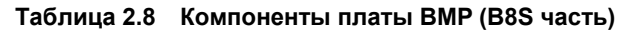

#### **Разъемы подключения линий и портов**

Плата BMP (B8S часть) оборудована для подключения линий и периферии, таких как, порты LAN/SIO/MISC, а так же внешних линий и внутренних абонентов.

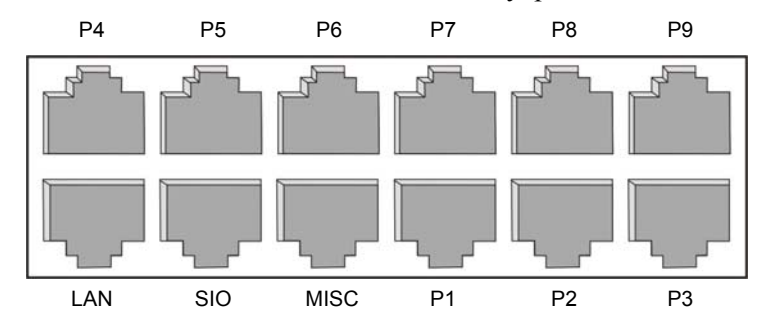

**Рис. 2.6 Плата BMP (B8S часть) Разъемы подключения линий и портов**

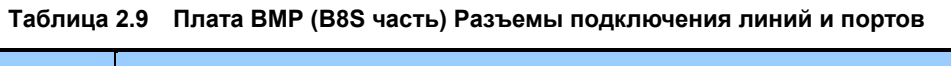

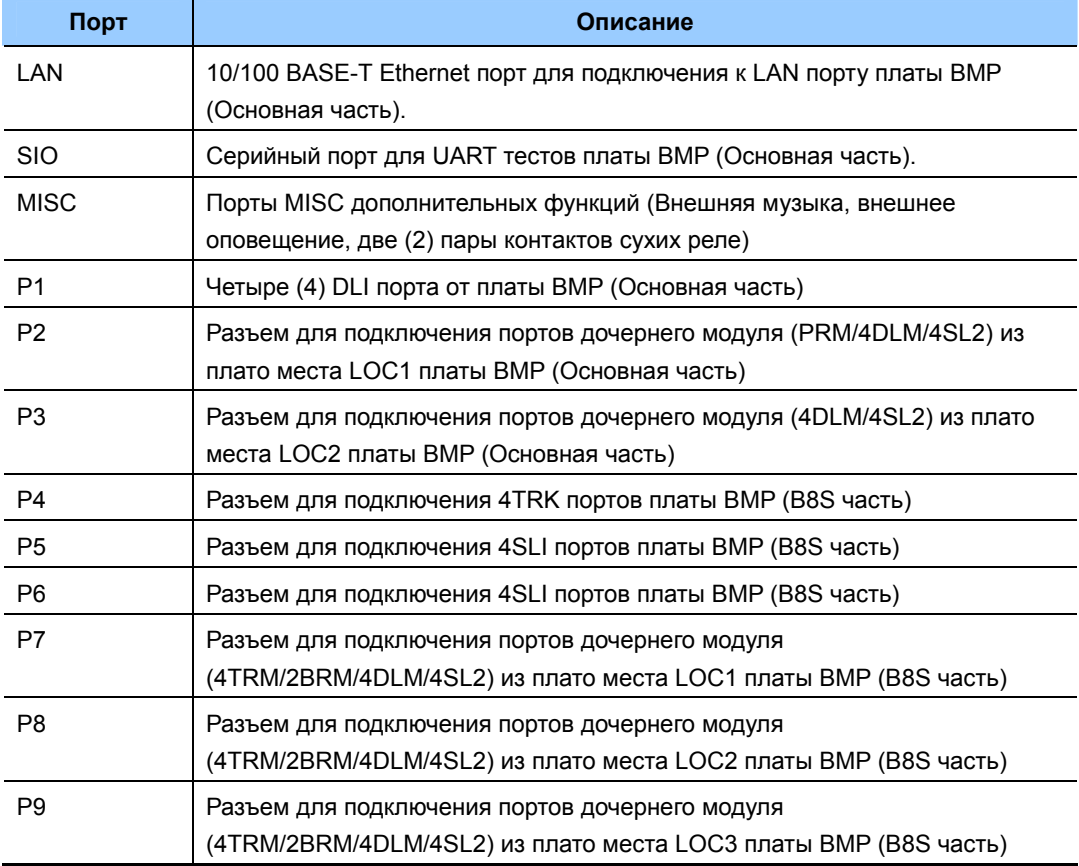

#### **2.3.2 Платы внешних линий**

#### **2.3.2.1 Модуль PRM**

Модуль PRM обеспечивает возможность подключения цифровых соединительных линий. Плата PRM поддерживает линии стандартов ISDN PRI EDSS1 и так же работает в качестве Q-SIG канала для объединения систем. Эта плата обеспечивает передачу голосовых данных по каналу со скоростью 64 Кбит/с.

#### **Основные функции**

Плата цифровых соединительных линий TEPRI выполняет следующие функции:

- Обработка сигналов Т1/Е1.
- Терминирование линии Т1 (100 ) и Е1 (120 ).
- Поддержка рекомендуемых ITU уровней сигналов.
- Контроль над балансировкой генерируемого сигнала.
- Подавление/компенсация отклонения и фазового дрожания для TR62411.
- Подавление/компенсация фазового дрожания в соответствии с ITU-T I.431 и G703.
- Возможность выбора линейного кодирования (HDB3, AMI).
- Петля тестовой обратной связи.
- Использует протокол HDLC (High level Data Link Control) в режиме CCS (Common Channel Signaling) или CAS (Common Associated Signal).

#### **Характеристики**

Плата TEPRIa обладает следующими характеристиками.

 $PRI: 30$ 

#### **Вид модуля**

Внешний вид модуля PRM представлен ниже:

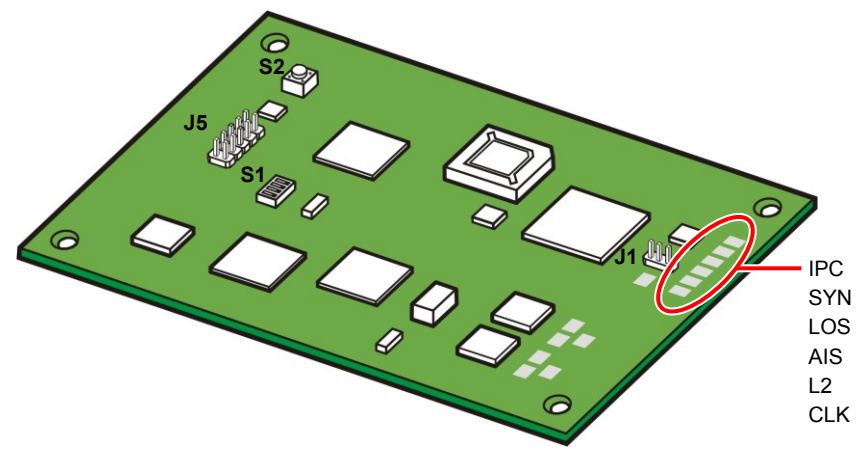

**Рис. 2.7 Модуль PRM** 

Компоненты модуля PRM обладают следующими функциями:

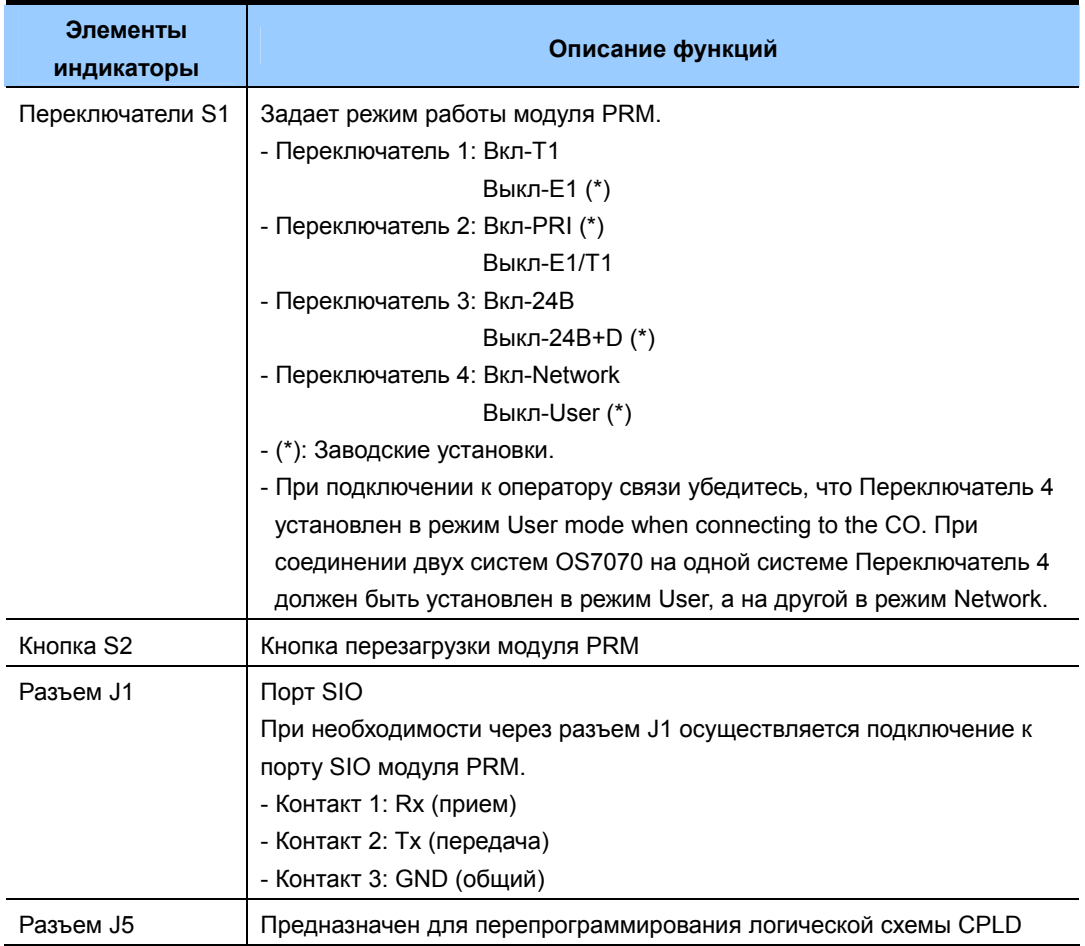

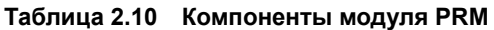

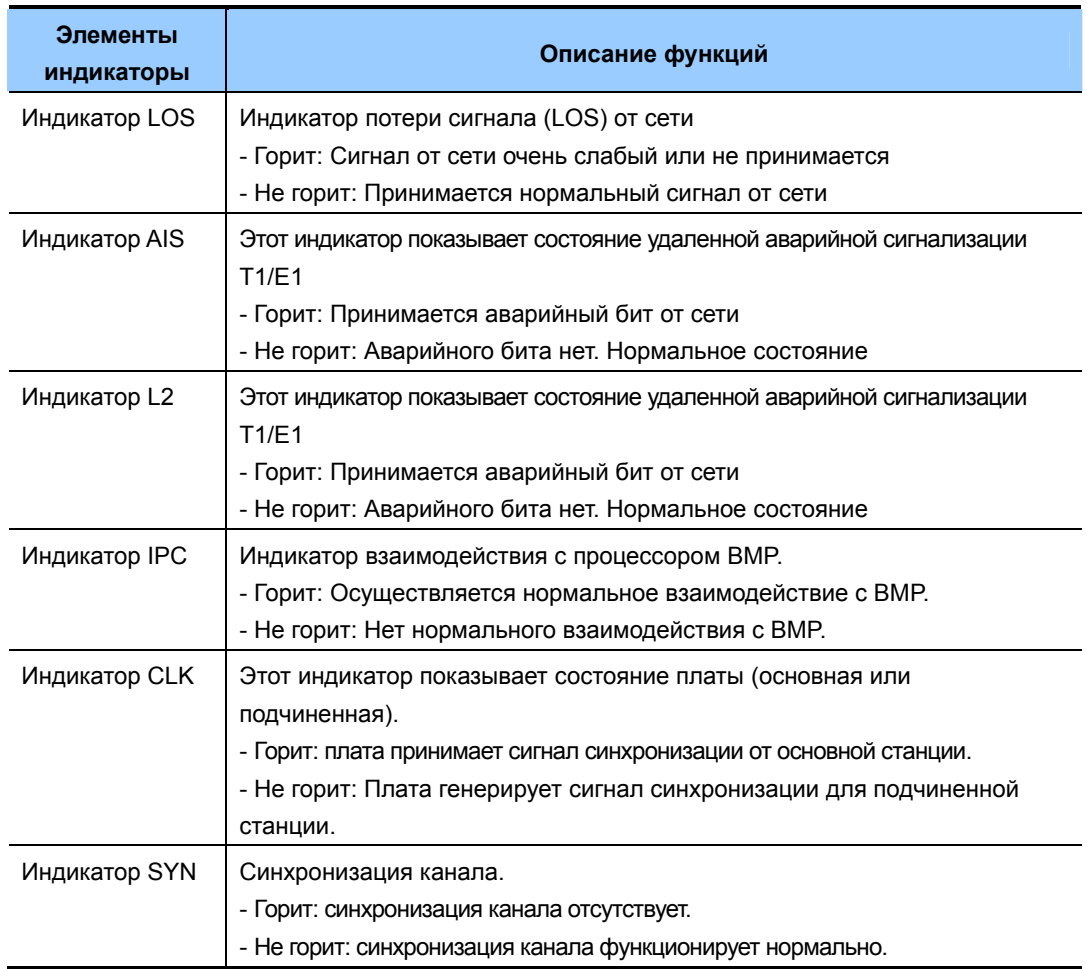

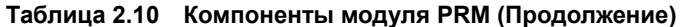

#### 2.3.2.2 Модуль 4TRM

На модуле 4TRM имеется 4 порта для подключения внешних аналоговых линий. Модуль 4TRM дополнительно поддерживает функции CID и PRS.

#### Основные функции

Модуль внешних аналоговых линий 4TRM выполняет следующие функции:

- Обнаружение вызывного напряжения.
- $\ddot{\phantom{0}}$ Определение занятия линии.
- Импульсный и тональный режим набора номера.  $\bullet$
- Обнаружение сигнала PRS смены полярности линии
- Выполнение функции CID (FSK CID)
- Периодическая проверка подключения линии. При наличии подключения, возможно, ее занятие. Эта функция называется контролем линии.

#### Характеристики

Один модуль 4TRM поддерживает четыре (4) порта внешних аналоговых линии.

#### Вид модуля

- Модуль 4TRM устанавливается в плато места плат BMP (B8S часть) и E8S.
- Максимум 3 модуля может быть установлено на каждой плате BMP (B8S часть) и E8S.
- Все линии подключаются к модулю 4TRM через соответствующие RJ-45 разъемы на боковой панели системного блока.

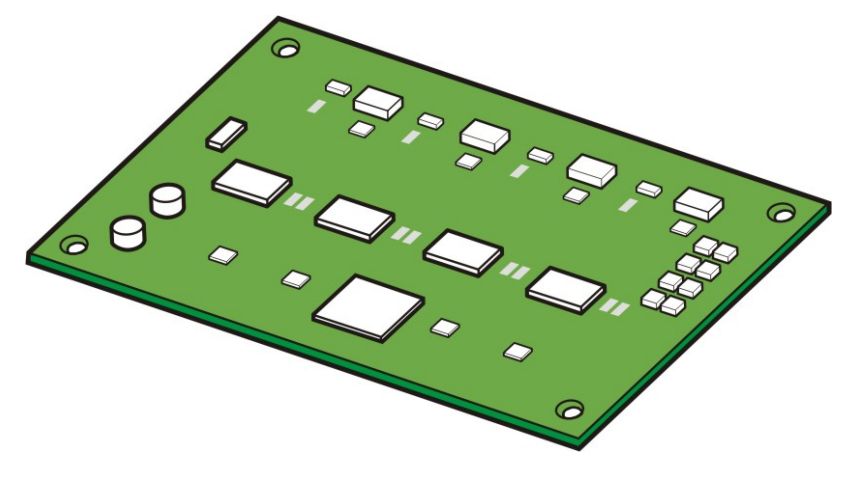

Рис. 2.8 Модуль 4TRM

#### **2.3.2.3 Модуль 2BRM**

Модуль 2BRM обеспечивает подключение двух (2) цифровых соединительных линии S0 ISDN BRI архитектуры 2B+D. Это дает возможность получить 4 ISDN линии S или T интерфейса. В режиме S – ISDN шлейфа питание по шлейфу не обеспечивается.

#### **Основные функции**

Модуль 2BRM выполняет следующие функции:

- Полнодуплексные интерфейсы Т для подключения ISDN линий или S0 для подключения ISDN терминалов (задается программно) стандарта (CCITT) I.430.
- Поддержка режимов Point Point Normal, Point Point DDI, Point MultiPoint.
- Терминирование шлейфа S0 (100  $\Omega$ ).
- Поддержка рекомендуемых ITU уровней сигналов и защиты.
- Контроль над балансировкой генерируемого сигнала.
- Подавление/компенсация отклонения и фазового дрожания для TR62411.
- y Компенсация джиттера в соответствии с ITU-T I.431 и G703.

#### **Характеристики**

Один модуль 2BRM поддерживает два (2) порта ISDN BRI 2B+D..

#### **Вид модуля**

- y Модуль 2BRM устанавливается в плато места плат BMP (B8S часть) и E8S.
- Максимум 3 модуля может быть установлено в системе на платах BMP (B8S) часть) и E8S.
- Все линии подключаются к модулю 2BRM через соответствующие RJ-45 разъемы на боковой панели системного блока.
- Переключатель S1 задает 100  $\Omega$  терминирование для S режима.

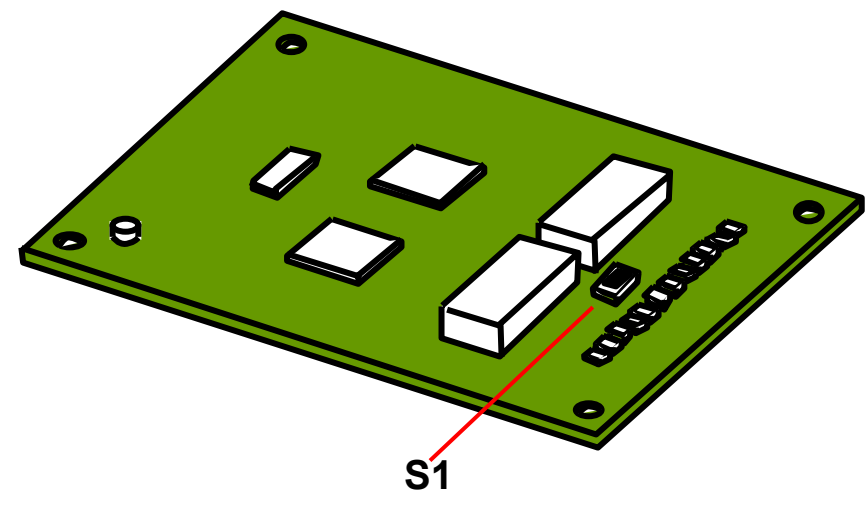

**Рис. 2.9 Модуль 2BRM** 

#### **2.3.3 Платы внутренних линий**

В данном разделе содержится описание плат, обеспечивающих подключение внутренних аналоговых и цифровых абонентских линий.

#### **2.3.3.1 Модуль 4SL2**

На модуле 4SL2 имеется 4 порта для подключения аналоговых внутренних телефонов.

#### **Основные функции**

Модуль внутренних аналоговых линий 4SL2 выполняет следующие функции:

- Генерирование сигнала вызова с частотой 20 Гц.
- Определение набора номера: DTMF/импульсный набор номера.
- Определение состояния подключения к линии/освобождения линии.
- Генерация сопутствующих звуковых сигналов

#### **Характеристики**

Один модуль 4SL2 поддерживает четыре (4) внутренних аналоговых линии.

#### **Вид модуля**

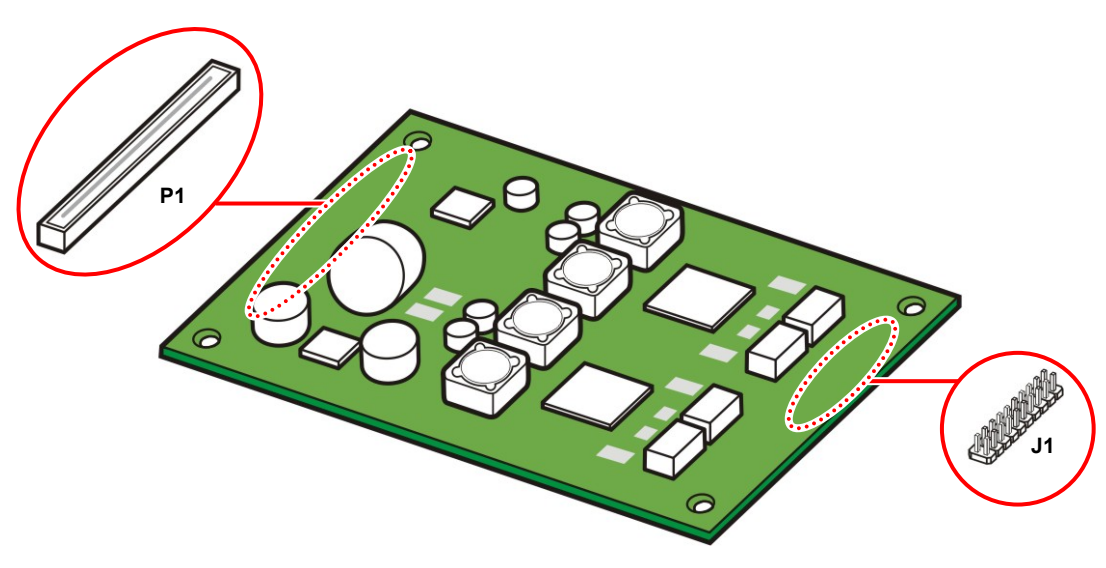

**Рис. 2.10 Модуль 4SL2** 

#### **Таблица 2.11 Компоненты модуля 4SL2**

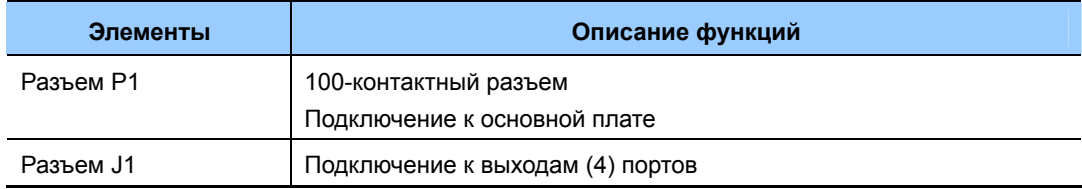

#### **2.3.3.2 Модуль 4DLM**

На модуле 4DLM имеется 4 порта для подключения цифровых внутренних системных телефонов Samsung.

#### **Основные функции**

Модуль внутренних цифровых линий 4DLM выполняет следующие функции:

• Модуль 4DLM: 4 порта 1B+D для цифровых телефонов (один речевой канала и один канал связи)

#### **Вид модуля**

Модуль 4DLM устанавливается в плато места на платах BMP (Основная часть), BMP (B8S часть) и E8S.

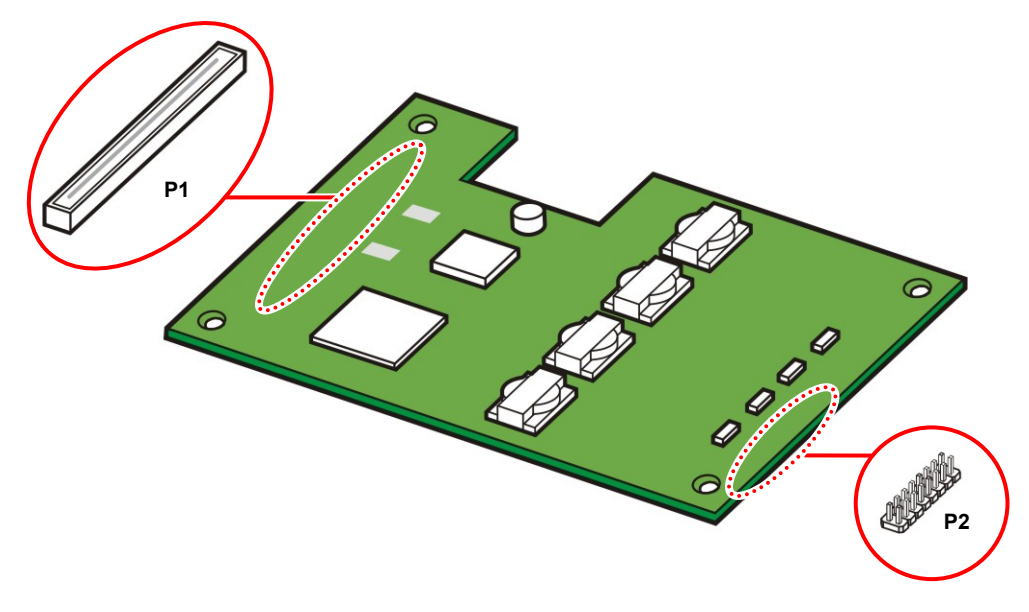

**Рис. 2.11 Модуль 4DLM** 

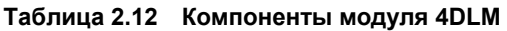

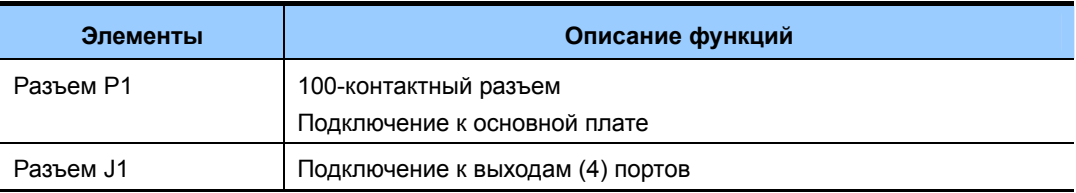

#### **2.3.3.3 Плата E8S**

Плата E8S поддерживает восемь (8) SLI внутренних аналоговых порта и и служит для расширения емкости системы. Все порты выведены на боковую панель системы OfficeServ 7070.

Так же на плате E8S имеется три плато места для установки дочерних модулей.

#### **Основные функции**

Основные функции платы E8S приведены ниже:

- Генератор вызывного напряжения 20 Гц
- Детектор ТОН/Пульс набора
- Детектор поднятия трубки и отбоя
- Генератор тонов
- Разъемы для подключения линий

#### **Характеристики**

Характеристики платы E8S приведены ниже:

- Восемь (8) SLI внутренних аналоговых портов
- Три (3) плато места для установки интерфейсных модулей
- y Пять (5) разъемов RJ-45 для подключения линий
## **Вид платы**

Внешний вид платы E8S представлен ниже:

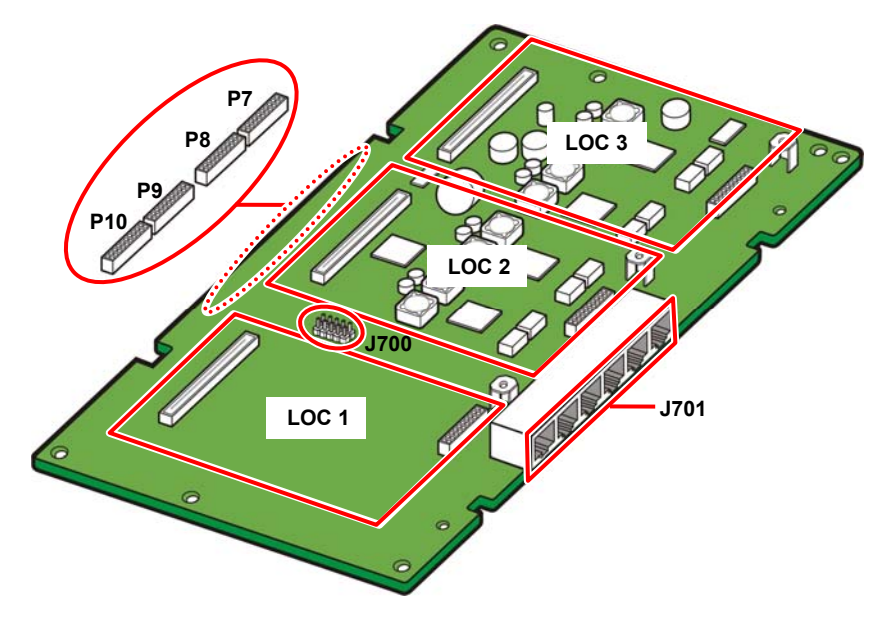

**Рис. 2.12 Плата E8S** 

## **Таблица 2.13 Компоненты платы E8S**

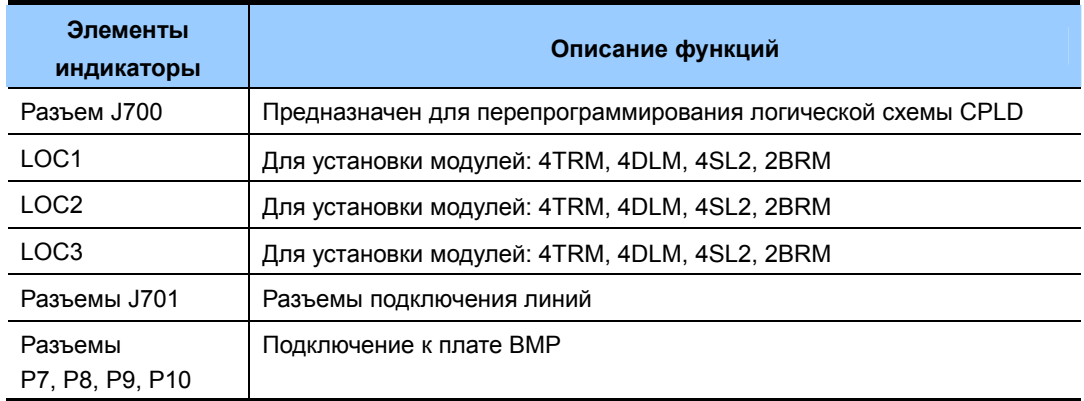

### **Разъемы подключения линий и портов**

Плата E8S оборудована разъемами для подключения внешних и внутренних линий.

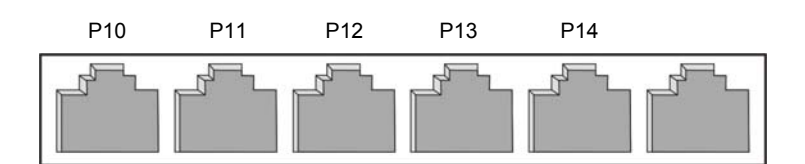

**Рис. 2.13 Плата E8S Разъемы подключения линий**

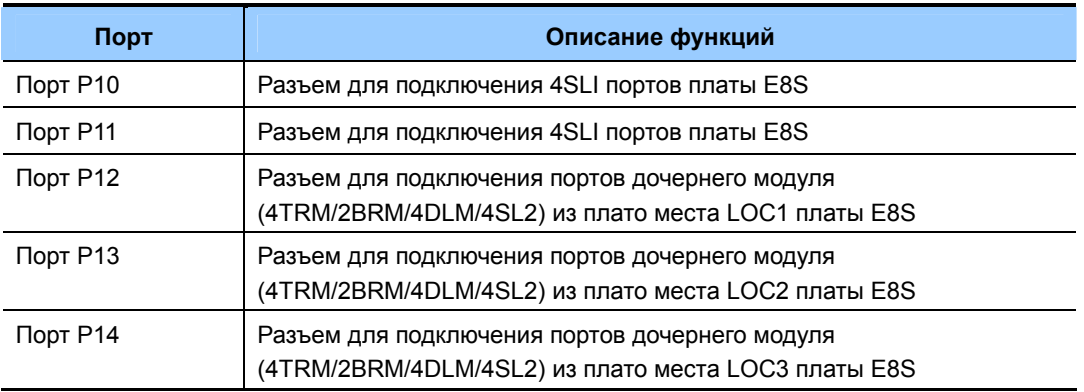

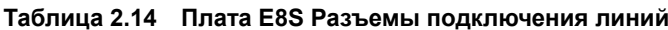

## **2.3.4 Модуль MODEM**

Модуль Modem системы OfficeServ 7070 устанавливается на плату BMP (Основная часть) в плато место LOC3. Модуль Modem предназначен для удаленного Dial-Up администрирования системы через аналоговые или ISDN внешние линии. Модуль Modem совместим с системой OfficeServ 7400.

## **Основные функции**

Основные функции модуля Modem приведены ниже:

- Модуль Modem совместим со всей серией систем OfficeServ 7000 и устанавливается на плату BMP (Основная часть) в плато место LOC3..
- Модуль Modem в системе OfficeServ 7070 работает через стандартный V.24 интерфейс, построенный на специализированной модемной микросхеме. Дополнительно плата MODEM поддерживает протокол V.90. Взаимодействие с платой MODFEM система OfficeServ 7070 осуществляет посредством стандартных AT команд через встроенный внутренний серийный порт.
- Модуль Modem предназначен для удаленного Dial-Up администрирования системы через аналоговые или ISDN внешние линии посредством IT(Installation-Tool).

## **2.4 Внутренние телефоны**

В этом разделе описываются возможности разных типов аналоговых/цифровых телефонов, которые можно подключить к системе OfficeServ 7070.

## **2.4.1 Аналоговые телефоны**

Аналоговые телефоны, которые используются для внутренней связи, подключаются к портам плат BMP (Основная часть)/BMP (B8S часть)/E8S и модулей 4SL2, установленных в слотах системы OfficeServ 7070.

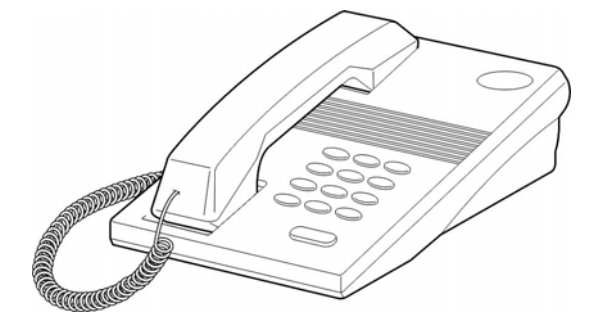

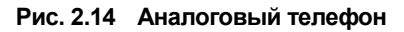

## **2.4.2 Цифровые телефоны**

Цифровые телефоны, которые используются для внутренней связи или передачи данных, подключаются к портам плат BMP (Основная часть)/BMP (B8S часть)/E8S и модулей DLM, установленных в слотах системы OfficeServ 7070. Ниже приведены модели цифровых телефонов серии 5000:

## **2.4.2.1 Телефоны серии DS-5000**

## **Телефон DS-5014D**

- Дисплей 48 символов (2 строки  $\times$  24 символа) с тремя «мягкими» кнопками и кнопкой прокрутки
- 14 программируемых кнопок
- Панель навигатора
- 5 функциональных кнопок
- Встроенный громкоговоритель
- Индикатор статуса телефона
- 8 сменяемых тонов вызова
- Кнопки регулировки громкости Звонка/Динамика/Трубки
- Настольный или настенный монтаж

## **Рис. 2.15 DS-5014D**

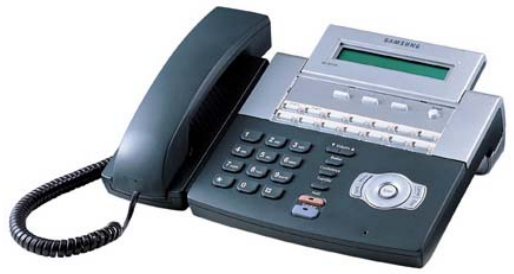

## **Телефон DS-5021D**

- Дисплей 48 символов (2 строки  $\times$  24 символа) с тремя «мягкими» кнопками и кнопкой прокрутки
- 21 программируемая кнопка
- Панель навигатора
- 5 функциональных кнопок
- Встроенный громкоговоритель
- Индикатор статуса телефона
- 8 сменяемых тонов вызова
- Кнопки регулировки громкости Звонка/Динамика/Трубки
- Настольный или настенный монтаж

## **Рис. 2.16 DS-5021D**

## **Телефон DS-5007S**

- Дисплей 48 символов (2 строки  $\times$  24 символа) с тремя «мягкими» кнопками и кнопкой прокрутки
- 7 программируемых кнопок
- 5 функциональных кнопок
- Встроенный громкоговоритель
- Индикатор статуса телефона
- 8 сменяемых тонов вызова
- Кнопки регулировки громкости Звонка/Динамика/Трубки
- Настольный или настенный монтаж

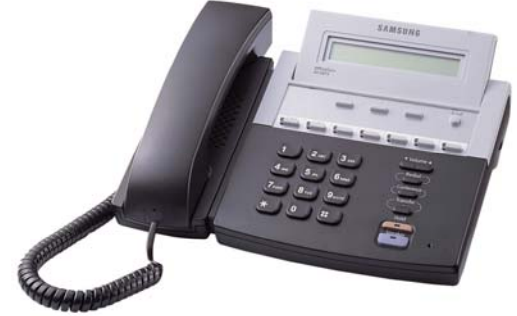

**Рис. 2.17 DS-5007S** 

## **Телефон DS-5014S**

- Дисплей 48 символов (2 строки  $\times$  24 символа) с тремя «мягкими» кнопками и кнопкой прокрутки
- 14 программируемых кнопок
- Панель навигатора
- 5 функциональных кнопок
- Встроенный громкоговоритель
- Индикатор статуса телефона
- 8 сменяемых тонов вызова
- Кнопки регулировки громкости Звонка/Динамика/Трубки
- Настольный или настенный монтаж

## **Рис. 2.18 DS-5014S**

## **Телефон DS-5038S**

- Дисплей 48 символов (2 строки  $\times$  24 символа) с тремя «мягкими» кнопками и кнопкой прокрутки
- 14 программируемых кнопок
- 5 функциональных кнопок
- Встроенный громкоговоритель
- Индикатор статуса телефона
- 8 сменяемых тонов вызова
- Кнопки регулировки громкости Звонка/Динамика/Трубки
- Настольный или настенный монтаж

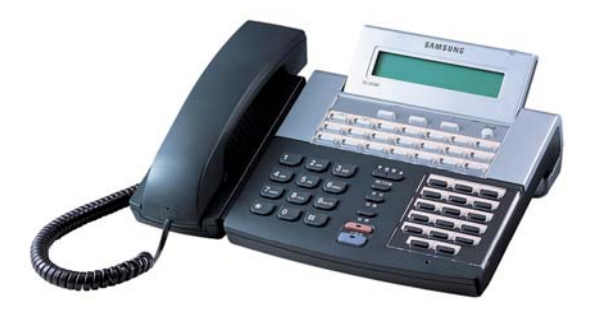

**Рис. 2.19 DS-5038S** 

## **2.4.3 IP-телефоны**

IP-телефоны являются концептуально новыми Интернет - телефонами, которые используются для передачи речи по локальной или Интернет сети и не требуют подключения к телефонной линии. IP-телефоны подключенные к сети передачи данных осуществляют вызовов на другие аппараты или линии системы при помощи универсального VoIP шлюза, встроенных портов MGI, процессора BMP системы OfficeServ 7070.

Ниже приведены модели IP телефонов серии 5100:

## **2.4.3.1 IP телефоны серии ITP-5100**

## **IP Телефон ITP-5121L**

- Большой ТFT цветной ЖКИ с 12 программируемыми кнопками
- Поддержка передачи данных и речи по IP
- Панель навигатора
- 5 функциональных кнопок
- Индикатор статуса телефона
- 8 сменяемых тонов вызова
- Кнопки регулировки громкости Звонка/Динамика/Трубки
- Настольный или настенный монтаж
- Дополнительный LAN порт для сквозного подключения ПК

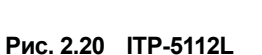

## **IP Телефон ITP-5121D (21- программируемая кнопка, 2- строчный ЖКИ)**

- Дисплей 48 символов (2 строки  $\times$  24 символа) с тремя «мягкими» кнопками и кнопкой прокрутки
- 21 программируемая кнопка
- Поддержка передачи данных и речи по IP
- Панель навигатора
- 5 функциональных кнопок
- Встроенный громкоговоритель
- Индикатор статуса телефона
- 8 сменяемых тонов вызова
- Кнопки регулировки громкости Звонка/Динамика/Трубки
- Настольный или настенный монтаж
- Дополнительный LAN порт для сквозного подключения ПК

## **Рис. 2.21 ITP-5121D**

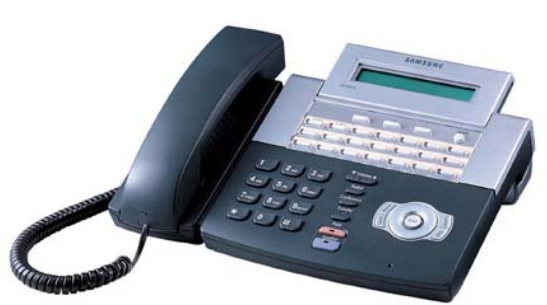

## **IP Телефон ITP-5114D (14- программируемых кнопок, 2- строчный ЖКИ)**

- Дисплей 48 символов (2 строки  $\times$  24 символа) с тремя «мягкими» кнопками и кнопкой прокрутки
- 14 программируемых кнопок
- Поддержка передачи данных и речи по IP
- Панель навигатора
- 5 функциональных кнопок
- Встроенный громкоговоритель
- Индикатор статуса телефона
- 8 сменяемых тонов вызова
- Кнопки регулировки громкости Звонка/Динамика/Трубки
- Настольный или настенный монтаж
- Дополнительный LAN порт для сквозного подключения ПК

**Рис. 2.22 ITP-5114D** 

## **IP Телефон ITP-5107S**

- Дисплей 48 символов (2 строки  $\times$  24 символа) с тремя «мягкими» кнопками и кнопкой прокрутки
- 7 программируемых кнопок
- Поддержка передачи данных и речи по IP
- 5 функциональных кнопок
- Встроенный громкоговоритель
- Индикатор статуса телефона
- 8 сменяемых тонов вызова
- Кнопки регулировки громкости Звонка/Динамика/Трубки
- Настольный или настенный монтаж

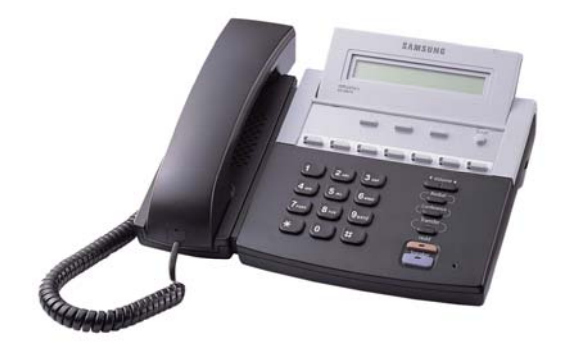

**Рис. 2.23 ITP-5107S** 

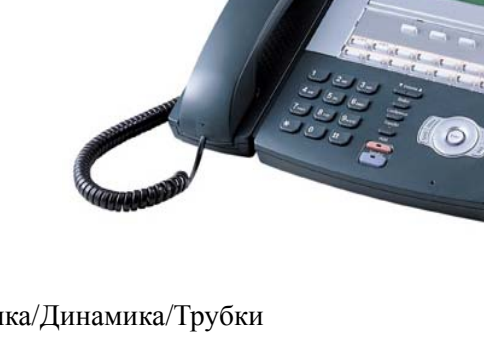

## **2.4.4 Модуль расширения клавиш (AOM)**

Модули расширения клавиш (AOM) является дополнительной приставкой к цифровому системному телефону и служит для увеличения количества программируемых функциональных клавиш аппарат.

## **Модуль расширения клавиш DS-5064B**

- 64 программируемые кнопки с красным индикатором
- До 4 модулей расширения клавиш может работать с одним системным телефоном

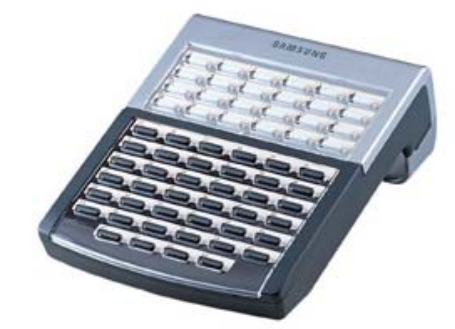

**Рис. 2.24 DS-5064** 

## **2.4.5 Модуль интерфейса домофона**

Модуль интерфейса домофона (DPIM) служит для подключения системе OfficeServ 7070 домофонов и устройств, открывающих/закрывающих двери. Модуль домофона подключается к системе через цифровые интерфейсы DLI, а домофон и контроллер дверного звонка к соответствующим портам данного модуля.

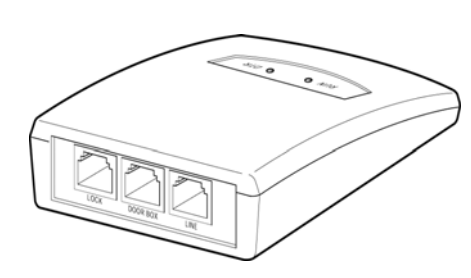

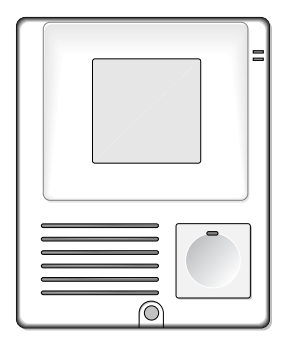

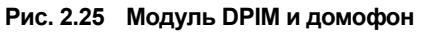

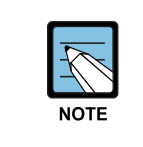

#### **Справочные материалы**

Информацию о способах подключения терминалов, в частности, модуля домофона см. в 'Руководстве по установке OfficeServ 7070'.

## **2.5 Оборудование для беспроводных локальных сетей**

В этом разделе содержится описание беспроводных точек доступа и мобильных IP телефонов для локальных сетей, которые применяются совместно с системой OfficeServ 7070. За дополнительными инструкциями обращайтесь в 'Сервисное руководство по VoWLAN сети'.

## **2.5.1 Беспроводная точка доступа SMT-R2000**

Точка доступа SMT-R2000 работает в стандартах IEEE 802.11b/g (2,4 ГГц) и IEEE 802.11а (5 ГГц), обладает функцией встроенного Интернет маршрутизатора и поддерживает протоколы контроля качества речи QoS IEEE 802.11e, системы безопасности беспроводных сетей WEP, WPA1, WPA2(IEEE802.11i) и стандарт IEEE802.3af питания по Ethernet (PoE). За дополнительными инструкциями обращайтесь в 'Руководство по администрированию SMT-R2000'.

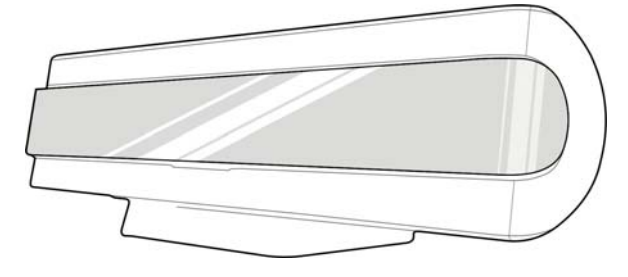

**Рис. 2.26 SMT-R2000** 

## **2.5.2 Мобильный телефон SMT-W5100**

SMT-W5100 – это продвинутый мобильный IP-телефон стандарт IEEE 802.11b/g, с цветным ЖК-дисплеем и звуковой полифонией. SMT-W5100 позволяет пользователям перемещаться в пределах локальной беспроводной сети от одной точки доступа к другой без обрыва ведущегося разговора (hand-over), автоматически переключаясь между точками доступа (SMT-R2000). Интерфейс управления телефоном схож со стандартными интерфейсами обычных мобильных телефонов. Посредством данного телефона так же возможна передача текстовых сообщений внутри системы OfficeServ7070 для терминалов, обладающих такой же функцией. За дополнительными инструкциями обращайтесь в 'Руководстве пользователя SMT-W<sub>5100</sub>'

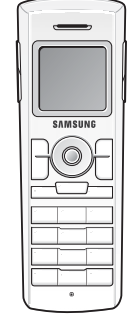

**Рис. 2.27 SMT-W5100** 

## **2.6 Дополнительные устройства**

В этом разделе описываются различные устройства, которые могут быть подключены к системе OfficeServ 7070.

## **2.6.1 Источник музыки во время удержания вызова**

Помимо основного музыкального источника, система OfficeServ 7070, обладает возможностью подключения, аудио-проигрывателей и радиоприемников, для воспроизведения нестандартных мелодий. Такие устройства, как магнитофон или радио, называются источниками звука для фонового воспроизведения или воспроизведения во время удержания вызова.

Источник музыки используется, главным образом, для воспроизведения мелодий и голосовых объявлений во время удержания вызова. Чтобы использовать внешний источник музыки, необходимо подключить одно из следующих устройств:

- FM радиоприемник
- Проигрыватель компакт-дисков
- Кассетный магнитофон

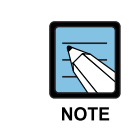

#### **Выходное сопротивление**

Выходное сопротивление радиоприемников, проигрывателей компактдисков, или кассетных магнитофонов - от 8  $\Omega$  до 16  $\Omega$ .

## **2.6.2 Внешнее оповещение**

Для реализации внешнего оповещения к системе OfficeServ 7070 подключаются усилители и динамики. Усилитель подключаются порт MISC платы BMP (B8S часть).

## **2.6.3 Громкий звонок**

Громкий звонок, для которого используются усилители или внешние динамики, позволяет пользователям дублировать сигнал поступающего вызова через систему усилителей и динамиков.

Функцией громкого звонка можно воспользоваться, подключившись через порт MISC платы BMP (B8S часть). После подключения сигналы вызова будут дублироваться только тем телефоном, которые будут указаны в MMC 205.

## **2.6.4 Совместный звонок**

При занесении в группу телефонов номера совместного звонка, при вызове на один из телефонов группы вызов будет сопровождаться через совместный звонок. Функцией совместного звонка можно воспользоваться, подключившись через порт MISC платы BMP (B8S часть).

## **2.6.5 WEB администрирование**

Встроенная WEB страница администрирования предназначена для программирования функций при установке и обслуживании системы OfficeServ 7070. С помощью этого WEB интерфейса можно получить доступ к функциям управления базой данных системы. Простота использования программы обеспечивается полной унификацией программных кодов системы.

## **2.6.6 SMDR**

Система подробной регистрации сообщений (SMDR) позволяет выводить из системы OfficeServ 7070 информацию о совершаемых вызовах между абонентами станции, входящих, а также исходящих местными/ междугородними/ международных вызовах. Вывод SMDR данных осуществляется через сетевой принтер или компьютер.

- С помощью SMDR принтера можно лишь отобразить журнал звонков, совершенных системой OfficeServ 7070, однако отображение информации о вызовах, не дает возможность эффективно ее использовать (например, подсчитать стоимость вызовов).
- С помощью SMDR компьютера можно как вести журнал звонков, так и рассчитать стоимость вызова на основе полученных данных с помощью программы SMDR. Таким образом, использование SMDR компьютера предоставляет больше возможностей эффективного использования данных, чем SMDR принтера.

## **2.6.7 CTI**

Компьютерная телефония (CTI) является интегрирующей системой между компьютером и телефоном. Другими словами, система CTI позволяет компьютерам осуществлять связь с телефонной и использовать ее функции и ресурсы и наоборот. Кроме удобства в использовании, система CTI обеспечивает оператору снижение издержек, а клиентам - более совершенные услуги и более быструю обработку вызовов.

В частности, система обработки вызовов CTI вносит данные клиентов в базу данных. С помощью этих баз данных центр обработки вызовов может напрямую обращаться к клиентам для предоставления справки. Система CTI интегрирует средства связи, компьютеры и базы данных в одну среду, которая позволяет пользователям осуществлять операции маркетинга с помощью компьютера, например операции телефонного маркетинга, ориентированного на покупателя.

Система OfficeServ 7070 поддерживает стандартный интерфейс взаимодействия компьютерных приложений и телефонии (TAPI), который применяется в среде клиент/сервер и позволяет управлять дополнительными вызовами.

# **ГЛАВА 3. Технические характеристики OfficeServ 7070**

В этой главе содержится описание емкости системы OfficeServ 7070, спецификаций сигналов вызовов и тонов, электрических параметров интерфейсов и характеристик энергопотребления.

## **3.1 Емкость системы**

Максимальное количество всех линий и портов, которыми можно оснастить систему OfficeServ 7070 - 58. Количество внешних и внутренних линий задается в зависимости от нужд пользователя при конфигурировании системы. В таблице 3.1 приводится максимальные емкости различных линий и портов системы OfficeServ 7070.

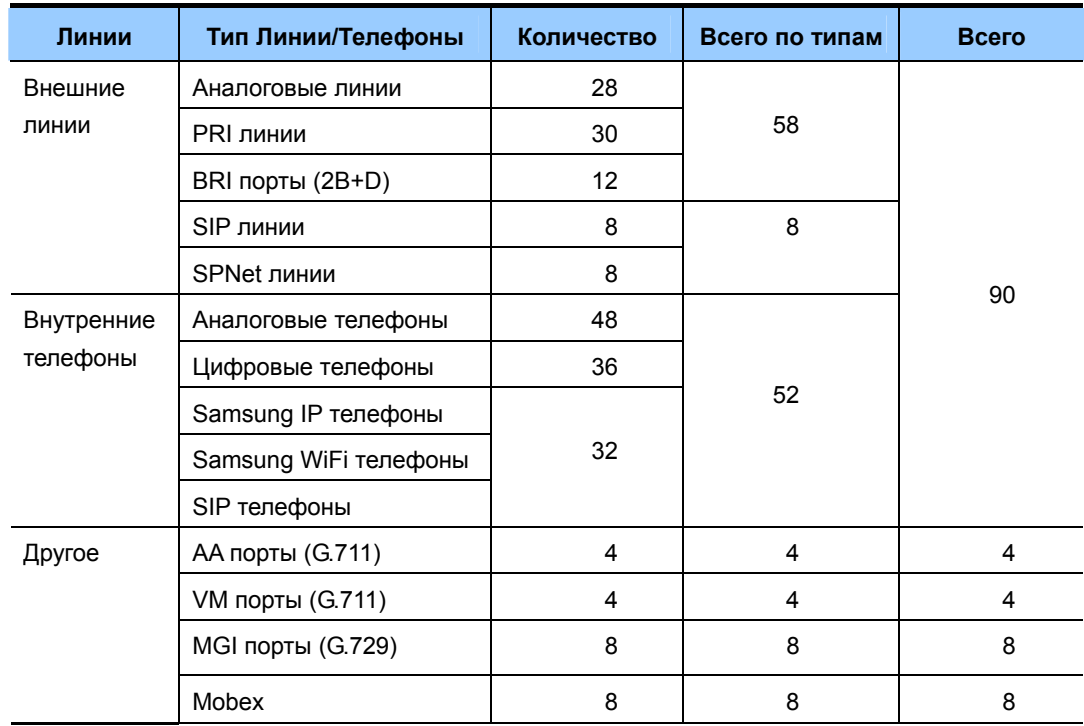

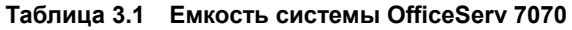

| <b>Module</b>    | <b>Maximum Line Capacity</b>                                                                          |
|------------------|----------------------------------------------------------------------------------------------------|
| Системный        | - Четыре (4) DLI порта: Встроено на плате ВМР (Основная часть)                                        |
| бпок             | - Восемь (8) SLI портов: Встроено на плате BMP (B8S часть)                                            |
|                  | - Четыре (4) ATRK порта: Встроено на плате BMP (B8S часть)                                            |
|                  | - PRM: Один (1) устанавливается в LOC1 платы BMP (Основная часть)                                     |
|                  | - 4DLM: До пять (5) модулей может быть установлено на плату BMP                                       |
|                  | (Основная часть) и ВМР (B8S часть).                                                                   |
|                  | - 4SL2: До пять (5) модулей может быть установлено на плату ВМР (Основная<br>часть) и ВМР (B8S часть) |
|                  | - 4TRM: До трех (3) модулей может быть установлено на плату BMP (B8S                                  |
|                  | часть)                                                                                                |
| E8S              | - Восемь (8) SLI портов: Встроено на плате E8S                                                        |
|                  | - 4DLM: До трех (3) модулей может быть установлено на плату E8S                                       |
|                  | - 4SL2: До трех (3) модулей может быть установлено на плату E8S                                       |
|                  | - 4TRM: До трех (3) модулей может быть установлено на плату E8S                                       |
| <b>PRM</b>       | 30 линий в канале PRI 30                                                                              |
| 4TRM             | 4 TRK аналоговых внешних линии                                                                        |
| 4DLM             | 4 DLI внутренних цифровых портов                                                                      |
| 4SL <sub>2</sub> | 4 SLI внутренних аналоговых портов                                                                    |
| 2BRM             | 4 ISDN BRI линии                                                                                      |

**Таблица 3.2 Емкость системы OfficeServ 7070** 

## **3.1.1 Емкость внешних линий**

Максимальное количество внешних линий системы OfficeServ 7070 описано в следующей таблице:

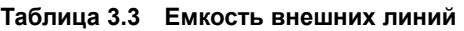

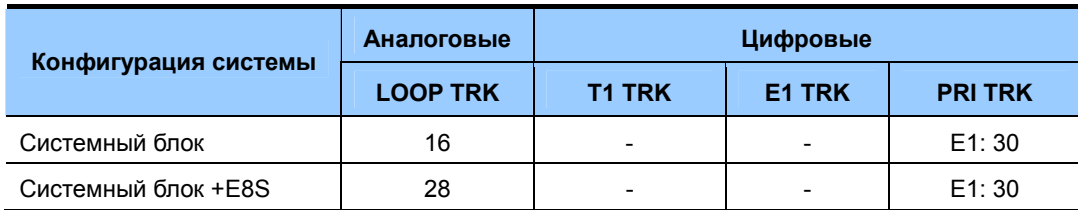

## **3.1.2 Емкость внутренних (проводных) телефонов**

Максимальное количество внутренних проводных линий системы OfficeServ 7070 описано в следующей таблице:

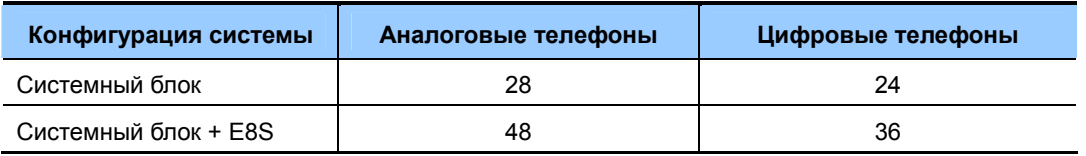

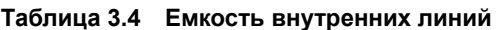

## **3.1.3 Количество каналов**

Максимальное количество каналов и слотов, а так же количество CID и DTMF приемников системы OfficeServ 7070 описано в следующей таблице:

| Категория             | Слот                                                           | Количество каналов |
|-----------------------|----------------------------------------------------------------|--------------------|
| Системный блок        | ВМР (Основная часть) Слот 1, 2<br>ВМР (B8S Часть) Слот 1, 2, 3 | 64                 |
|                       | ВМР (B8S часть) Слот 1, 2, 3                                   | 64                 |
| Расширение E8S        | E8S слот 1, 2, 3                                               | 64                 |
| CID приемники         | В системном блоке                                              | 8                  |
| <b>DTMF приемники</b> | В системном блоке                                              | 8                  |

**Таблица 3.5 Количество каналов**

## **3.2 Электрические параметры линий**

## **3.2.1 Сигнализация**

Для обмена информацией о состоянии линий между системой и внешними/внутренними линиями применяются различные телекоммуникационные протоколы.

## **3.2.1.1 Типы сигнализаций внешних линий**

## **Аналоговые линии**

При обработке сигналов аналоговых линий состояние занятия и высвобождения линии контролируются прохождением электрического тока по, так называемой, стандартной «токовой петле».

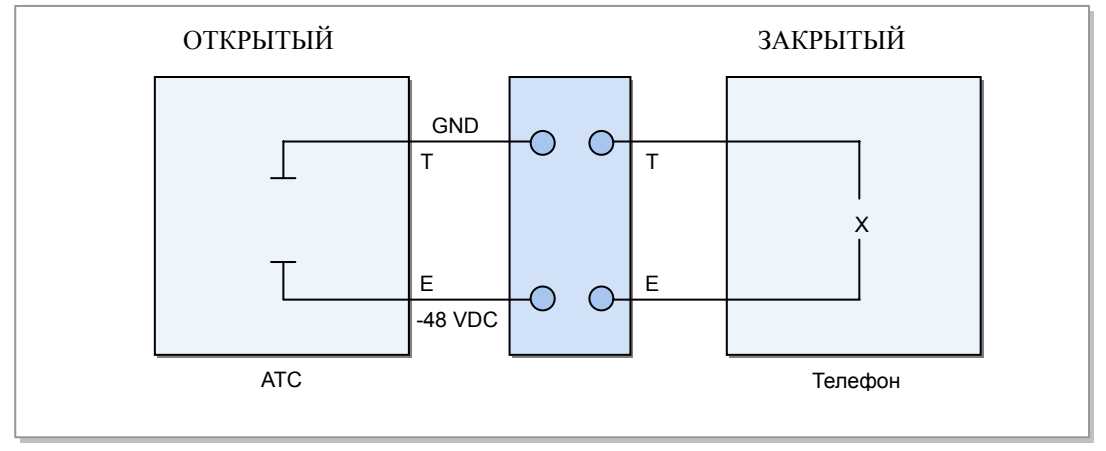

**Рис. 3.1 Сигнализация аналоговых внешних линий**

## **Линии ISDN**

Электрические характеристики и сигнализация цифрового интерфейса ISDN (PRI) отвечают требованиям стандартов ITU I.431 и ETS 300 011. Электрические характеристики и сигнализация цифрового интерфейса ISDN (PRI) приведены ниже.

| Категория                                            | Характеристики                                                                                                    |
|------------------------------------------------------|----------------------------------------------------------------------------------------------------|
| Скорость передачи данных                             | 2048 Кбит/с ±50 пакетов в минуту                                                                                                    |
| Код                                                  | Высокоплотное биполярное кодирование 3 уровня<br>(HDB3)                                                                                           |
| Тип импульса                                         | Стандартный прямоугольный импульс. При указании<br>действительных сигналов необходимо соблюдать<br>требования стандарта 1.403 независимо от кода. |
| Номинальная длительность импульса                    | 244 нс                                                                                                    |
| Среда передачи                                       | Две витых пары                                                                                                    |
| Сопротивление нагрузки                               | 120 $\Omega$                                                                                                    |
| Указанное номинальное пиковое<br>напряжение импульса | 3.00 B                                                                                                    |
| Пиковое напряжение в отсутствие<br>импульса          | $0 \pm 0.300 B$                                                                                                    |

**Таблица 3.6 Электрические характеристики соединительной линии PRI** 

## **3.2.1.2. Параметры линий LAN**

Электрические характеристики интерфейса 100 BASE-Tx, отвечающего условиям стандарта IEEE802.3u, приведены в таблице ниже:

| Категория                    | Характеристики                                                                                                    |
|------------------------------|----------------------------------------------------------------------------------------------------|
| Скорость передачи данных     | 100 Мбит/с ±50 пакетов в минуту                                                                                                    |
| Код передачи                 | 4B/5B+MLT-3(4bit/5bit) преобразует 4-битные данные в 5-битные<br>и декодирует данные на физическом уровне. MLT-3<br>(Multi Level Transmission-3) кодирует передаваемые данные и<br>разделяет на 3 уровня (высокий, средний и низкий). |
| Тип контроля доступа         | CSMA/CD                                                                                                    |
| Тип носителя                 | UTP CAT5, STP                                                                                                    |
| Количество пар UTP           | Две витые пары                                                                                                    |
| Номинальное<br>сопротивление | 100 $\Omega$                                                                                                    |
| Толщина кабеля               | Диаметр: 0,51 мм (24 AWG), наружный диаметр: 6 мм                                                                                                    |

**Таблица 3.7 Электрические характеристики интерфейса LAN (100 BASE-Tx)** 

## **3.2.1.3 Сигналы цифровых внутренних линий**

## **Линии DLI**

Электрические характеристики интерфейса DLI приведены в таблице ниже:

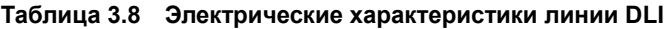

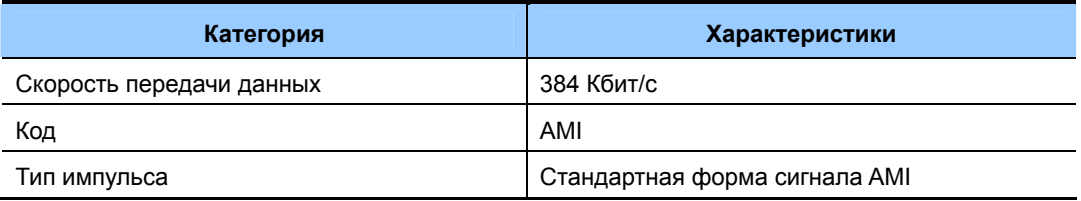

## **3.2.1.4 Сигналы аналоговых внутренних линий**

## **Импульсный набор**

- Частота следования 10 импульсов в секунду (PPS)
- Скважность импульсов 33 %: 66 % (может регулироваться программным обеспечением).
- Минимальное расстояние между цифрами -20 мс (может регулироваться программным обеспечением).

## **Тональный набор**

Обработка сигналов тонального набора отвечает требованиям стандарта ITU, что позволяет пользователю вести набор номера по внешней аналоговой линии и обрабатывать сигналы набора номера с аналоговых телефонов.

## **3.2.2 Характеристики передачи сигнала**

- Затухание сигнала
	- − Затухание сигнала между абонентами: Менее 6 дБ
	- − Затухание сигнала между абонентом и локальной соединительной линией: Менее 0,5 дБ
- y Номинальное сопротивление линии: 600 Ом
- y Взвешенный шум: Менее 65 дБм
- Затухание вследствие перекрестных помех: Менее 68 дБм
- y Диапазон частот: 300 3400 Гц
- y Сопротивление изоляции: Более 1 МОм

## **3.2.3 Параметры внутренних линий**

- y Длина кабеля для укладки:
	- − Аналоговые телефоны: До 1 км (при использовании кабеля AWG #24)
	- − Цифровые телефоны: До 400 м (при использовании кабеля AWG #24)
	- − Домофоны: До 400 м (при использовании кабеля AWG #24)
	- − Дополнительные модули AOM: До 400 м (при использовании кабеля AWG #24)
	- − Точки доступа SMT-R2000 и IP телефоны: До 100м (по стандарту Ethernet)
- Сопротивление утечки между линиями: Более 20 КОм
- Сопротивление утечки между заземлениями: Более 20 КОм

## **3.3 Характеристики энергопотребления**

## **3.3.1 Блок питания OfficeServ 7070**

Встроенный в систему OfficeServ 7070 блок питания предназначен для преобразования напряжения сети переменного тока во вторичные напряжения постоянного тока для питания цепей системы -55В, +5В, и -54В для заряда батареи.

| Блок питания       |                        | Характеристики                                           |
|--------------------|------------------------|----------------------------------------------------------|
| БП OfficeServ 7070 | Напряжение<br>на входе | $\sim$ 200~240 B, 3 A, 50 Гц<br>- 48 В, 4 А (от батарей) |
|                    | Напряжение             | - 55 B, 1.7 A                                            |
|                    | на выходе              | $+5B, 4A$<br>-54 В, 0.4 А (для заряда батареи)           |

**Таблица 3.9 Напряжения на входе и выходе блока питания**

## **3.4 Вызовы и звуковые сигналы**

## **3.4.1 Профили сигналов вызовов**

OfficeServ 7070 обеспечивает осуществление вызовов от внешних линий, внутренних телефонов, домофонов и тревожной сигнализации.

Частота и напряжение сигналов вызовов в OfficeServ 7200 на аналоговые телефоны приведены ниже:

Выходное напряжение: среднеквадратичное напряжение 75 В, прямоугольный импульс (встроен в SLI)

Частота: 20 Гц

Циклы включения/выключения каждого типа вызова представлены в таблице ниже:

| Вызов                  | Цикл включения/выключения           |
|------------------------|-------------------------------------|
| Вызов по внешней линии | 1000/2000 мс                        |
| Внутренний вызов       | 400/200/400/3000 мс                 |
| Вызов домофона         | 400/200/400/200/400/2000 мс         |
| Тревожный вызов        | 400/200/400/200/400/200/400/1000 мс |

**Таблица 3.10 Профили сигналов вызовов**

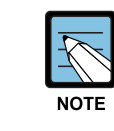

#### **Циклы включения/выключения вызова**

Цикл включения/выключения можно регулировать с помощью значений в системной базе данных.

## **3.4.2 Профили системных тонов**

Для сообщения пользователям о состоянии операций в OfficeServ 7070 используются разнообразные звуковые сигналы. Циклы включения/выключения заданных звуковых сигналов представлены в таблице на следующей странице.

| Звуковой сигнал                   | Цикл включения/выключения |  |
|-----------------------------------|---------------------------|--|
| Тональный сигнал готовности       | 1000/250 мс               |  |
| Сигнал "занято"                   | 500/500 MC                |  |
| Тональный сигнал "Не беспокоить"  | 250/250 мс                |  |
| Тональный сигнал обратного вызова | 1000/2000 мс              |  |
| Тональный сигнал переадресации на | Непрерывный               |  |
| фиксированный номер телефона      |                           |  |

**Таблица 3.11 Профили системных тонов** 

| Звуковой сигнал                                             | Цикл включения/выключения |
|-------------------------------------------------------------|---------------------------|
| Тональные сигналы<br>подтверждения/предупреждения/вторжения | 50/50 MC                  |
| Тональный сигнал постановки на<br>ожидание/удержания        | 500/3500 мс               |
| Тональный сигнал обратного вызова                           | 1000/2000 мс              |
| Тональный сигнал ошибки/номер недоступен                    | 250/250 мс                |
| Тональный сигнал ожидания сообщения                         | Непрерывный               |

**Таблица 3.11 Профили системных тонов (Продолжение)** 

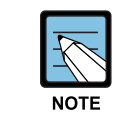

#### **Цикл включения/выключения тонального сигнала**

Цикл включения/выключения можно регулировать с помощью значений в системной базе данных.

## **3.5 Совместимость терминалов**

Терминалы, совместимые с системой OfficeServ 7070, приведены в таблице ниже:

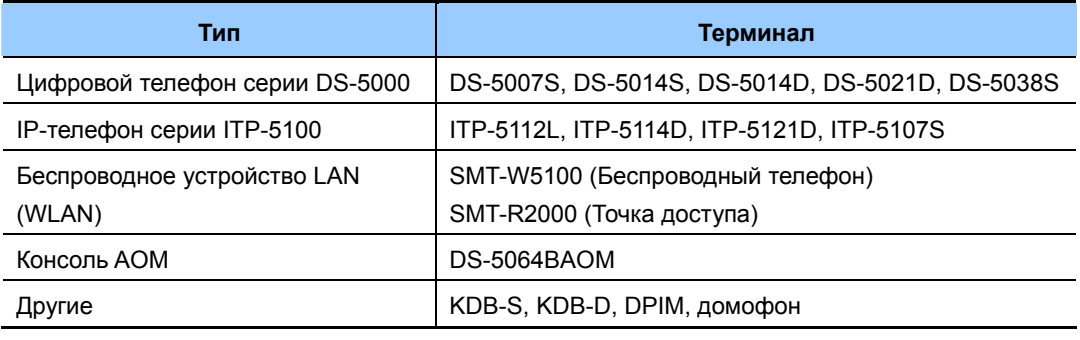

#### **Таблица 3.12 Терминалы, совместимые с OfficeServ 7070**

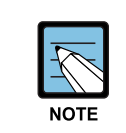

#### **Совместимые терминалы**

Все терминалы, совместимые с системами EuroDCS, iDCS, OfficeServ совместимы с системой OfficeServ 7070.

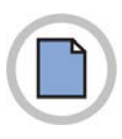

**Эта страница оставлена пустой преднамеренно.**

# **ГЛАВА 4. Функции OfficeServ 7070**

В данной главе описываются функции OfficeServ 7070, относящиеся к телефонии, VoIP, голосовой почты и функции управления через WEB - интерфейс.

## **4.1 Функции вызовов**

OfficeServ 7070 обрабатывает внутренние и внешние вызовы, вызовы приложений и различные сигналы, передающиеся по сетям ТФОП и VoIP.

## **4.1.1 Служба динамического выделения IP-адресов**

## **Конфигурирование IP - телефонов**

При подключении к системе OfficeServ 7070 IP телефонов Samsung или стандартных SIP - телефонов, их TCP/IP параметры могут быть назначены автоматически DHCP сервером или могут быть настроены вручную.

## **4.1.2 Функция Голосовой Почты**

## **Авто Секретарь/Голосовая Почта**

Система OfficeServ 7070 предоставляет функции Авто Секретаря и Голосовой Почты посредством интегрированных на процессоре BMP портов VM.

## **Уведомление по Email**

Каждое полученное голосовое сообщение может быть конвертировано в wav файл и передано по E-mail, в виде прикрепленного к письму файла, с сопутствующей сообщению информацией.

## **4.2 VoIP Функции**

Термин VoIP используется для обозначения функций, выполняемых на сервере SIP. Сервер SIP - это программный модуль, запущенный в сервере приложений, основанный на стандартном протоколе SIP и обеспечивающий функцию SIP шлюза для обработки сигналов между существующими телефонами системы и IPтелефонами и шлюзами стандартного протокола SIP. Он также обеспечивает функцию интерфейса для связи стандартного пользовательского оборудования SIP и телефонов OfficeServ 7070.

## **4.2.1 Корпоративная VoIP сеть**

Для построения корпоративной VoIP сети на базе систем OfficeServ в системе OfficeServ 7070 имеются встроенные порты MGI. Для активизации встроенных MGI каналов требуется лицензионный ключ.

## **4.2.2 Внешние VoIP линии**

В системе OfficeServ 7070 имеется возможность организации, как SIP линий точкаточка, так и регистрировать интегрированный VoIP шлюз на стороннем SIP сервере. Для активизации линий SIP протокола требуется лицензионный ключ

## **4.2.3 Proxy Сервер**

В системе OfficeServ 7070 имеется встроенный SIP Proxy сервер для регистрации и взаимодействия с IP телефонами стандарта SIP на базе стандарта RFC3261. SIP Proxy сервер осуществляет операции маршрутизации и обработки процедур установления, отмены и отбоя вызовов между SIP устройствами, а так же поддерживает контроль состояния SIP устройств и поддержания состояния сессий между ними.

## **4.2.4 Регистрация пользователей**

Любой SIP пользователь идентифицируется по SIP адресу похожему на формат адреса E-Mail. При регистрации пользователя в системе, на определенное время, запоминается его текущий IP адрес и приоритет. Это позволяет пользователю менять свое местонахождение. Информация о идентификации каждый раз сверяется с моментом регистрации и пользователю в системе запоминается его новый IP адрес.

## **4.2.5 Конфигурация SIP телефона**

Пользователь настраивает свой стандартный SIP телефон в соответствии с его User ID и паролем, хранящимся в системной базе данных OfficeServ 7070. Затем, в момент регистрации, система сверяет эти данные и при совпадении передает обратно на телефон по TFTP протоколу, файл конфигурации, который содержит информацию о номере и имени телефона, а так же установленный в системе OfficeServ 7070 предпочитаемый кодек компрессии речи.

## **4.2.6 Регистрация SIP телефонов**

После регистрации стандартного SIP телефона в системе OfficeServ 7070, он может осуществлять вызовы между другими IP, системными цифровыми и аналоговыми телефонами, а так же VoIP, цифровыми и аналоговыми внешними линиями.

## **4.2.7 Информация о вызовах**

Информация о вызовах, совершаемых с SIP-телефона, записывается и сохраняется в информационный файл, который может быть использован различными системами обработки информации о вызовах.

## **4.2.8 Перехват вызова**

Вызовы, поступающие на любой SIP телефон, могут быть перехвачены с другого телефона. После перехвата вызова SIP телефон прекращает звонить.

## **4.2.9 Безусловная переадресация**

Независимо от состояния SIP телефона, если установлена функция 'Безусловная Переадресация всех вызовов', то входящий вызов немедленно переадресовывается по указанному для переадресации номеру телефона.

## **4.2.10 Переадресация по занято**

Сервер вызовов, с помощью сервера SIP, постоянно отслеживает состояние SIPтелефона. Если установлена функция 'Переадресации по занято', то входящий на занятый SIP-телефон вызов переадресовывается по указанному номеру телефона.

## **4.2.11 Переадресация по нет ответа**

Если установлена функция 'Переадресации по нет ответа', то входящий вызов переадресовывается по указанному номеру телефона, если на него не отвечают в течение заданного времени.

## **4.2.12 Конференция**

Конференция может быть легко установлена путем удержания текущего соединения и установления нового соединения с другим абонентом. Таким образом не прекращая конференцию пользователь может по одному добавлять новых участников..

## **4.2.13 Парковка вызова (Удержание в системе)**

Любой вызов может быть положен на удержание в системную зону парковки. Затем этот вызов может быть затребован обратно с любого другого телефона в системе.

## **4.2.14 Не беспокоить**

Все вызовы, поступающие на SIP телефон, установленный в режим "Не беспокоить" будут отменены.

## **4.2.15 Обратный вызов**

В момент, когда пользователь совершает вызов на занятый телефон, он может установить функцию обратного вызова. При освобождении вызываемой стороны пользователь получит обратный вызов.

## **4.3 Функции Голосовой Почты (ГП)**

Система OfficeServ 7070 предоставляет функции Голосовой Почты, посредством интегрированных на процессоре BMP портов VM. Для активизации портов VM требуется лицензионный ключ.

## **4.3.1 Системные функции**

## **Совместимость Caller ID**

Если ваша телефонная компания предоставляет функцию Caller ID определения номера вызывающего абонента, то голосовая почта системы OfficeServ 7070 может использовать данную информацию. Данные Caller ID о вызывающей стороне отражающиеся при вызове на дисплее системного телефона, так же могут быть занесены в оставленное этим абонентом голосовое сообщение в вашем голосовом ящике. После прослушивания голосового сообщения вы можете легко просмотреть этот номер и совершить на него обратный вызов.

## **Гибкий план нумерации**

В организационной структуре предприятия каждому голосовому ящику можно сопоставить идентификационный номер пользователя любой длины от 1 до 10 цифр. Например, в одной системе голосовой почты OfficeServ 7070 может иметься внутренний номер 123 с голосовым ящиком 123, а так же может иметься сообщение с номером 123. Более того, одновременно на голосовых ящиках могут стоять идентификационные номера, начинающиеся с одних и тех же цифр, например 1, 12 и 1234567890 и это не будет вызывать никаких конфликтов.

## **Дисплей аппарата и Мягкие клавиши**

На дисплее цифрового системного телефона отражается информация о количестве новых оставленных сообщений. Так же, в процессе использования функций голосового ящика, на дисплее и мягких клавишах под ним будут подставляться именно те функции, которые могут быть необходимы именно в данный момент. Таким образом, при помощи дисплея, мягких клавиш и голосовых сопровождающих, вы легко можете управлять своим голосовым ящиком системы OfficeServ 7070.

.

#### **Музыка на удержании**

Музыкальный ролик или голосовая информация могут быть записаны в систему голосовой почты OfficeServ 7070 и затем воспроизводиться в качестве системного источника музыки на удержании. Записанная голосовая информация или музыкальный ролик проигрываются удерживаемому на линии абоненту циклически.

#### **Почтовые ящики и порты**

Система голосовой почты OfficeServ 7070 позволяет создать до 1000 абонентских голосовых ящиков. Конечно, на практике, использование такого количества голосовых ящиков может ограничиваться наличием всего 4 портов для обращения к голосовой почте и зависит от интенсивности вызовов в систему голосовой почты и используемых в ней приложений.

#### **Режимы работы голосовой почты**

В зависимости от времени суток, дня недели или даты система голосовой почты автоматически может выбирать между 99 различными режимами работы. В каждом режиме может быть учтен каждый аспект по сопровождению вызова, принцип его обработки, голосовые приветствия и маршрутизация OfficeServ 7070 изменяет режимы работы автоматически без вмешательства администратора. Режимы работы ГП задаются непосредственно в соответствии с режимами работы системы в зависимости от дня недели и времени суток, а так же имеется специальное расписание режима работы в выходные и праздничные дни. Администратор так же может оперативно изменить в расписании работы голосовой почты, путем вмешательства из WEB интерфейса или с телефона.

#### **Оперативная смена режима работы**

В исключительных обстоятельствах, когда работа офиса может быть дезорганизована, системный администратор может отменить нормальный Режим работы голосовой почты и задать специальный, заранее подготовленный со своими приветственными сообщениями, режим для некоторых или всех портов системы голосовой почты.

#### **Перезаписываемые системные сообщения**

Не смотря на то, что система OfficeServ 7070 поставляется с уже записанными системными сообщениями, иногда требуется их частично перезаписать или дополнить новыми голосовыми меню. Данная возможность легко реализуется посредством приложения голосовой студии.

#### **Синхронизация текущего времени**

Система голосовой почты OfficeServ 7070 сопровождает каждое голосовое сообщение информацией о времени и дате события. Это время синхронизируется с временем в телефонной системе и изменяется в нужный режим соответствии с настройками в голосовой почте.

## **4.3.2 Авто секретарь**

### **Поиск абонента по имени**

Абоненты, звонящие на систему Авто Секретаря, могут не знать внутренней нумерации копании. Для этого имеется возможность вместо номера абонента набрать первые символы имени или фамилии внутреннего абонента и система, сопоставив эти символы с именем абонента, автоматически переведет звонящего на нужный номер. Так же данная система может быть использована внутри компании, когда не известен внутренний номер абонента.

#### **Маршрутизация вызовов**

Авто Секретарь, в зависимости от набранных цифр, автоматически направляет звонящего на внутренний номер, группу внутренних номеров или ищет абонента по именам аппаратов системы.

## **Приветственное сообщение**

В зависимости от режима работы Авто Секретарь воспроизводит звонящим главное соответствующее приветственное сообщение. В дополнение к этому могут быть созданы различные режимы работы со своими приветственными сообщениями для их использования в специальных ситуациях.

## **Сообщения на удержании**

Если звонящий пытается связаться с занятым абонентом, то система будет сообщать ему его место в очереди на ответ, а так же среднее время ожидания ответа.

#### **Ожидающие вызовы**

Каждый пользователь внутреннего телефона может задать, что будет происходить с вызовами, поступающими на него, когда его аппарат занят. Такие вызовы могут быть перенаправлены на систему голосовой почты в голосовой ящик абонента или на другого абонента в зависимости от пожеланий пользователя.

#### **Прямые вызовы на голосовой ящик**

Может так случиться, что в системе не так много сотрудников, но имеются сотрудники, находящиеся вне офиса. В таком случае в системе голосовой почты можно завести голосовые ящики, не ассоциированные с конкретными внутренними абонентами, но привязанные к внешним телефонным номерам.

#### **Праздники или специальные дни**

В случае, если офис не будет работать в праздничные или иные не выходные дни недели, можно создать специальные приветственные сообщения и расписание таких дней для автоматического переключения системы на них.

#### **Переполнение входящих вызовов**

Система OfficeServ 7070 может быть запрограммирована так, что входящие вызовы запрограммированы напрямую для ответов на вызовы операторами, однако вызовы не принятые операторами могут быть перенаправлены напрямую в голосовой ящик или на главное приветствие Авто Секретаря.

#### **Прерывание приветствий и сообщений**

Пользователи могут уже во время приветственных или системных сообщений донабирать соответствующие цифры, не дожидаясь их окончания. Система автоматически приостановить воспроизведение сообщения и приступит к исполнению введенного номера. Такое удобство необходимо для продвинутых пользователей, заранее знающих порядок набора, когда им не требуется полное прослушивание сообщения или приветствия.

#### **Maximum Greeting Length**

The user can also set a different maximum greeting length for a different group of people. For example, a limit of 3 minutes can be set for a salesperson's greeting, 5 minutes for the purchasing department personnel, 2 minutes for the production department personnel, etc.

### **Одновременная обработка вызовов**

Система OfficeServ 7070 может обрабатывать до 4 вызовов на систему голосовой почты одновременно.

#### **Многоязычная поддержка**

Голосовая почта может обслуживать вызовы одновременно с применением нескольких языков. Звонящий абонент может выбрать язык, которым будет сопровождаться дальнейшая обработка этого вызова. Пользователь голосового ящика так же может задавать язык его персонального обслуживания. За подробностями обращайтесь к специалистам по системам Samsung OfficeServ.

#### **Вызов оператора**

Если в системе имеется телефон оператора, то вызывающий абонент всегда может набрать 0 для соединения с ним.

#### **Дозвон одной цифрой**

Процессор обработки набранных цифр позволяет совершать дозвон до абонентов или служб офиса путем набора одной цифры. В то же самое время набору доступны и другие номера, начинающиеся с той же первой цифры. Например, набор цифры «1» может направить звонящего в отдел продаж, а номера «103» на конкретного внутреннего абонента.

## **4.3.3 Управление доступом**

Пользователь может сам управлять поступающими на него звонками. Он может задавать как, когда и где он будет поучать свои вызовы. Пользователь может приостановить свои вызовы или получать их на другом внутреннем номере или телефоне вне системы или прослушать вызывающего абонента перед ответом на вызов. Каждое из таких состояний может активизироваться до заданного времени. Наряду с этим, в системе голосовой почты, может быть установлен высокоприоритетный режим «Найди меня», когда в соответствии с инструкциями, поступивший вызов, начинает обзванивать несколько возможных мест нахождения адресата.

#### **Блокировка вызовов**

Когда пользователь установил режим блокировки входящих вызовов, то система голосовой почты OfficeServ 7070 будет воспроизводить персональное сообщение о блокировке. Если пользователь не записал персональное сообщение о блокировке, то вместо него будет воспроизводиться персональное сообщение о невозможности ответить на вызов. Если и это сообщение не записано пользователем, то система голосовой почты сообщает звонящему о недоступности абонента и предлагает воспользоваться другими меню.

Пользователь устанавливает блокировку вызовов через меню управления доступом. В момент установки этой функции система предлагает пользователю период активации функции. Это может быть время в часах от 1 до 9, или конец текущего рабочего дня, или начало следующего рабочего дня, или любой день недели с понедельника по воскресенье, или конкретное число, час и минуты, или до отмены режима вручную.

#### **Переадресация вызовов**

Переадресация «Всех» вызовов позволяет пользователю получать свои входящие вызовы на других аппаратах системы или перенаправлять их вызовы вовне. Для перенаправления вызовов на внешние номера пользователю необходимо функцией «Указание Места назначения». При задании переадресации на внутренний номер, вызывающий абонент услышит голосовое сообщение «Перевожу звонок на 'Номер вызываемого абонента'. Вызов перенаправлен на 'Номер абонента переадресации'». При ответе на вызов с номера переадресации, получатель вызова получит голосовое сообщение о том, какой номер переадресовал этот вызов. В момент установки этой функции система предлагает пользователю период активации функции. Это может быть время в часах от 1 до 9, или конец текущего рабочего дня, или начало следующего рабочего дня, или любой день недели с понедельника по воскресенье, или конкретное число, час и минуты, или до отмены режима вручную.

#### **Дневное/Ночное персональное приветствие**

Ночное приветственное сообщение работает в соответствии с еженедельным рабочим расписанием пользователя. В моменты, когда пользователь по расписанию должен находиться на рабочем месте, входящим вызовам воспроизводится основное приветственное сообщение по «Нет ответа», кроме случаев, когда абонент занят и имеется записанное персональное сообщение о занятости или активирован режим блокировки вызовов и записано соответствующее персональное сообщение. В нерабочее расписание, когда не установлен режим блокировки вызовов, будет воспроизводиться ночное персональное сообщение, если оно записано.

#### **Найди Меня**

Если функция «Найди Меня» активирована, то система голосовой почты последовательно пытается дозвониться до заданного пользователем место назначения, если не установлены функции блокировки вызовов или переадресации по «Нет ответа». Сначала система голосовой почты пытается дозвониться до этого место назначения, а затем, если необходимо, пытается дозвониться по всему списку номеров сохраненных пользователем. При каждом новом звонке звонящему абоненту будет выдаваться голосовое сообщение о новой попытке соединения с очередным номером. В случае, если системе голосовой почты так и не удастся найти пользователя, то вызывающему абоненту будет воспроизведено персональное сообщение о блокировке вызовов. В момент установки этой функции система предлагает пользователю период активации функции. Это может быть время в часах от 1 до 9, или конец текущего рабочего дня, или начало следующего рабочего дня, или любой день недели с понедельника по воскресенье, или конкретное число, час и минуты, или до отмены режима вручную. При получении такого перенаправленного вызова другой пользователь системы получит соответствующее сообщение. Он может, путем нажатия соответствующих цифр, принять перевод вызова, отвергнуть его, перенаправить без ответа в другое место или немедленно записать и воспроизвести звонящему свое голосовое сообщение.

#### **Следуй за мной (Перевод вовне)**

Каждый пользователь может перенаправлять вызовы на заданное место назначение. Заданным место назначением может быть, как внутренний телефон, так и внешний телефонный номер. Номера могут быть введены вручную или выбраны из списка сохраненных пользователем номеров путем ввода порядковых номеров телефонов в этом списке. В момент ввода телефонного номера местонахождения система будет задавать вопрос, «Как на долго вы хотите установить этот номер в качестве своего местонахождения?». Это может быть время в часах от 1 до 9, или конец текущего рабочего дня, или начало следующего рабочего дня, или любой день недели с понедельника по воскресенье, или конкретное число, час и минуты, или до отмены режима вручную. При получении такого перенаправленного вызова другой пользователь системы получит соответствующее сообщение. Он может, путем нажатия соответствующих цифр, принять перевод вызова, отвергнуть его, перенаправить без ответа в другое место или немедленно записать и воспроизвести звонящему свое голосовое сообщение.

#### **Удержание на занятом абоненте**

Система голосовой почты OfficeServ 7070 позволяет удерживать вызовы на занятом абоненте. При удержании нескольких вызовов они заносятся в очередь на ожидание ответ. Во время удержания голосовая почта информирует их о порядке в очереди и среднем времени ожидания ответа. Количество одновременно удерживаемых абонентов лимитировано и ограничивается портами голосовой почты. В случае превышения этого лимита вызовы будут перенаправляться на других абонентов в соответствии с конфигурацией системы.

#### **Разные условные персональные приветствия (9)**

Когда пользователь не может ответить и принять вызов, вместо него это может сделать система голосовой почты OfficeServ 7070. Голосовая почта различает пять основных причин, по которым пользователь может не отвечать на вызовы. Мы называем эти причины «Условия обработки вызова». Голосовая почта системы OfficeServ 7070 позволяет пользователю задавать разные персональные приветствия для каждого условия. Каждое условие связано с неким «входом», в который помещено персональное сообщение. Персональное приветствие, связанное с конкретным «входом», должно информировать звонящего о тех действиях, которые он может предпринять в данной ситуации. Голосовая почта системы OfficeServ 7070 позволяет каждому пользователю задать до девяти (9) персональных приветствий, которые будут пронумерованы от 1 до 9. Пользователь может привязать каждое приветствие к соответствующему «Условию обработки вызова». При первом входе в персональные настройки персональные приветствия имеют номера 1, 2, 3, 4 и 5, которые привязаны соответственно к условиям (Нет ответа, Занят, Переадресация Всех/Не беспокоить, Ночной режим и Отбор вызовов). Оставшиеся четыре персональных приветствия с 6 по 9 обычно используются, как альтернативные сообщения для названных условий обработки вызовов.

#### **Парковка и Оповещение**

Для пользователей, которые часто отлучаются с рабочего места, голосовая почта системы OfficeServ 7070 предоставляет функцию парковки вызова с одновременным оповещением о запаркованном вызове. Когда пользователь не отвечает на вызов, голосовая почта воспроизведет персональное приветствие, которое может содержать информацию, что вызов будет запаркован. Далее система голосовой почты воспроизведет встроенное сообщение о внутреннем номере пользователя и о запаркованном вызове на систему громкого оповещения и сообщит код, набором которого, вызов можно будет забрать с парковки. Далее система, в течение заданного времени, будет ожидать перехвата запаркованного вызова. Если вызов так и не был забран с парковки, то голосовая почта сообщит об этом вызывающее сообщение и переведет его в голосовой ящик пользователя на персональное приветствие или персональное сообщение по условию Нет ответа.

#### **Персональные настройки**

Каждый пользователь может иметь свои персональные настройки по проигрыванию приветственных сообщений. Например, вызывающий абонент может ожидать пока пользователь получит громкое оповещение или он может просто удерживаться на аппарате пользователя, до тех пор, пока не получит ответа. Данные настройки производятся системным администратором.

#### **Возврат вызова с удержания**

При наличии удерживаемого вызова, голосовая почта сообщает об этом пользователю, сопровождая сообщение информацией (если получена) о номере звонящего. Если пользователь желает ответить на этот вызов, то он просто нажимает 1 и снимает трубку. Если он не желает отвечать, то голосовая почта автоматически направит вызов с удержания в голосовой ящик пользователя на персональное приветствие.

#### **Персональное сообщение для отвергаемых вызовов**

Данное сообщение воспроизводиться звонящему абоненту, если его вызов был отвергнут. Функция отбора вызовов задается по каждому пользователю системным администратором.

#### **Телефонные номера пользователя**

Пользователь может сохранить до 5 телефонных номеров, по которым система может его разыскать. Эти номера используются функцией Следуй за мной, и позволяют пользователь, быстро активизировать данную функцию не вводя постоянно эти наиболее часто используемые номера.

#### **Еженедельное расписание**

Еженедельное расписание пользователя задает его режим работы по каждому дню недели и времени. Когда пользователь не отвечает на вызовы, то они переводятся на его голосовой ящик в соответствующее Дневное или Ночное приветствие, в зависимости от этого расписания. Расписание может быть настроено, как самим пользователем, так и системным администратором.

## **4.3.4 Функции голосовой почты**

#### **Эмуляция Автоответчика**

Данная функция позволяет прослушивать звонящего абонента, до того, как ему ответить. Это очень похоже на режим прослушивания входящего вызова обычного домашнего автоответчика.

### **Автоматическая запись разговора**

Голосовая почта системы OfficeServ 7070 предоставляет функцию автоматической записи разговоров по конкретному внутреннему номеру. Опционально, во время записи, в соединение может проигрываться предупреждающий тон. При записи разговоров ограничения голосового ящика на количество сообщений и их размер игнорируются.

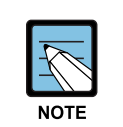

#### **Функция записи разговоров использует функцию конференция**

Функция записи разговоров использует функцию конференции. Количество одновременных записей разговоров лимитируется количеством свободных коммутаторов конференций в системе. Аналогично количество одновременно записываемых разговоров ограничено количеством портов самой системы голосовой почты.

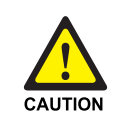

#### **Легальное использование записи разговоров**

В связи с требованиями законодательства может требоваться необходимость предупреждения абонентов и пользователей об активации функции записи разговоров. Компания Samsung Electronics не несет ответственности за нелегальное использование этой функции.

#### **Автоматическая переадресация сообщений**

Голосовое сообщение, оставленное в голосовом ящике и не прослушанное в течение заданного времени, может быть автоматически перенаправлено в другой голосовой ящик. Время, после которого произойдет переадресация, задается в пределах от 00:00 (немедленно) до 23:59 (1 день). После переадресации сообщение может быть сохранено или удалено из исходного голосового ящика. Пользователю, получившему переадресованное сообщение, в момент его прослушивания будет воспроизводиться сообщение «Данное сообщение переадресовано с 'номер абонента'».

## **Авто Авторизация**

При попытке доступа к своему голосовому ящику голосовая почта может попросить ввести пароль (опционально). Однако, при звонках на систему голосовой почты с номеров телефонов, ассоциированных с этим голосовым ящиком, система OfficeServ 7070 распознает, что звонит сам пользователь и предоставляет доступ в персональное меню, не запрашивая ввода пароля.

#### **Автоматическое воспроизведение сообщений**

Каждый пользователь может воспроизвести сообщения (старые и новые) вручную или установить режим, когда все новые сообщения будут воспроизводиться автоматически. Это удобная функция в ситуации, когда нет возможности каждый раз заходить в соответствующее меню.

### **Рассылка сообщений**

Авторизованные пользователи могут производить рассылку голосовых сообщений по всем голосовым ящикам системы. Любому или всем пользователям может быть предоставлена эта возможность. По умолчанию функция рассылки сообщений для пользователей не доступна.

#### **Обратный вызов**

После того, как пользователь прослушал оставленное сообщение, он может совершить обратный вызов на номер (внутренний или внешний) абонента, оставившего сообщение. Обратный вызов на сообщение от внешнего абонента возможен, если телефонная компания предоставила информацию о номере звонившего, в том виде и формате, по которому он может быть вызван.

### **Переадресация вызова на Голосовую Почту**

Любой абонент системы, по любой ситуации (Все вызовы, По занято, По нет ответа или По Занято/Нет ответа) может переадресовать вызовы со своего аппарата на систему голосовой почты.

#### **Запись разговора**

Голосовая почта системы OfficeServ 7070 предоставляет пользователю функцию записи текущего разговора. Опционально, во время записи, в соединение может проигрываться предупреждающий тон. При записи разговоров ограничения голосового ящика на количество сообщений и их размер игнорируются.

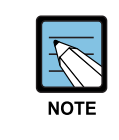

#### **Функция записи разговоров использует функцию конференция**

Функция записи разговоров использует функцию конференции. Количество одновременных записей разговоров лимитируется количеством свободных коммутаторов конференций в системе. Аналогично количество одновременно записываемых разговоров ограничено количеством портов самой системы голосовой почты.

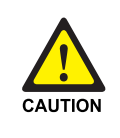

#### **Легальное использование записи разговоров**

В связи с требованиями законодательства может требоваться необходимость предупреждения абонентов и пользователей об активации функции записи разговоров. Компания Samsung Electronics не несет ответственности за нелегальное использование этой функции.

#### **Сообщение с необходимостью обратно вызова**

Сообщение оставляемое на голосовой ящик пользователя может сопровождаться уведомлением о необходимости обратного вызова. Пользователь может легко его совершить, просто нажав одну клавишу.

### **Указание времени и даты**

Каждое оставленное голосовое сообщение помечается временем и датой его создания. Во время воспроизведения голосовая почта может произнести эту информацию прямо перед самим сообщением или эти данные могут запрашиваться по необходимости, в зависимости от настроек пользователя.

#### **Доставка важного сообщения**

Когда сообщение помечено для срочной доставки, то получатель сообщения будет дополнительно оповещен звонком на свои сохраненные номера.

#### **Прямые сообщения**

Эта функция позволяет оставлять голосовые сообщения напрямую в голосовой ящик другого абонента, предварительно не вызывая его номер. Прямое сообщение может быть оставлено любому абоненту, который имеет голосовой ящик.

#### **Список распространения**

Список распространения содержит в себе набор голосовых ящиков и используется при необходимости рассылки сообщений на нескольких получателей одновременно. Данный список может содержать любые номера голосовых ящиков и так же другие списки. Голосовая почта системы OfficeServ 7070 не ограничивает количество таких списков рассылки. При направлении сообщения на список рассылки, оно будет доставлено каждому участнику списка.

#### **Расширенное голосовое сопровождение**

При эксплуатации голосового ящика система может воспроизводить полное меню доступных действий. При отключении расширенного голосового сопровождения голосовая почта системы OfficeServ 7070 просто произносит название основного меню и сообщает «Для дополнительной информации нажмите 0».

#### **Уведомление на внешний номер**

При поступлении сообщения в голосовой ящик пользователь может быть оповещен на его мобильный, домашний или другой телефон. Голосовая почта системы OfficeServ 7070 делает 3 попытки уведомления. Если телефон занят, то система перезвонит через каждые 5 минут. Если телефон не отвечает, то система попытается дозвониться через каждые 15 минут.
#### **Уведомление по системе оповещения**

При поступлении сообщения в голосовой ящик пользователь может быть оповещен сигналом на систему громкого оповещения. Голосовая почта системы OfficeServ 7070 делает 3 попытки уведомления. Если система оповещения занята, то система перезвонит через каждые 5 минут. Если абонент не реагирует, то система будет проводить оповещение через каждые 15 минут.

## **Доставка по расписанию**

Когда пользователь оставляет другому абоненту напоминание или прямое сообщение, то он может отложить доставку этих сообщений и поместить их в виртуальный лист доставки. Время доставки может быть задано различными способами. Это может быть время в часах от 1 до 9, или конец текущего рабочего дня, или начало следующего рабочего дня, или любой день недели с понедельника по воскресенье, или конкретное число, час и минуты, в соответствии с рабочим расписанием получателя. Так же, в еще не доставленные сообщения, пользователь может внести свои коррективы и изменить время доставки.

## **Группировка сообщений по приоритетности**

Пользователь может сгруппировать полученные и новые сообщения. Имеются группы Важных сообщений, Сообщений с требованием обратного вызова, Факсовые сообщения, сообщения от отдельных абонентов и Частные сообщения.

## **Индивидуальное приветствие голосового ящика**

Каждый пользователь может записать своим голосом приветственное сообщение на своем голосовом ящике. Данное приветствие в любой момент может бать изменено пользователем голосового ящика. Это приветствие проигрывается в случае, если вызовы переводятся на этого абонента, напрямую в голосовой ящик посредством программируемой кнопки VT или у пользователя не записаны Персональные Условные приветствия.

## **Индивидуальное Имя голосового ящика**

Каждый голосовой ящик имеет свое индивидуальное имя, записанное голосом пользователя.

## **Индивидуальный пароль голосового ящика**

Каждый голосовой ящик имеет индивидуальный пароль, задаваемый самим пользователем или системным администратором. Этот пароль защищает голосовой ящик пользователя от несанкционированного доступа. Индивидуальный пароль может содержать до 8 цифр.

## **Индивидуальный голосовой ящик и внутренний номер**

Голосовой ящик и внутренний номер это разделенные ресурсы систем. В голосовой почте пользователь не может задать голосовой ящик, используя внутренний номер и наоборот. Номер голосового ящика может не совпадать с внутренним номером пользователя. Например, все сообщения одного отдела могут поступать в один общий голосовой ящик для всех сотрудников отдела и соответственно могут быть получены всеми сотрудниками. Внутренний номер может иметь разные номера почтовых ящиков, в зависимости от дня недели, если например сотрудник работает в разных отделах по разным дням.

## **Максимальное количество сообщений**

Максимальное количество сообщений в одном голосовом ящик может содержать до 9,999 записей и задается системным администратором.

#### **Проверка адреса получателя сообщений**

После ввода номера голосового ящика, в который будет оставлено сообщение, голосовая почта системы OfficeServ 7070 проверяет адрес получателя сообщения и воспроизводит его голосом. Так же голосовая почта поступает при переадресации голосовых сообщений на другого пользователя.

## **Счетчик сообщений**

При входе в персональный голосовой ящик голосовая почта сообщает пользователю количество новых и старых сообщений. Пользователь может выбрать, что он желает прослушать, новые сообщения или старые.

## **Удаление сообщений**

После прослушивания сообщения пользователь может его удалить.

## **Опции доставки сообщений**

В любое время перед отправкой сообщения пользователь может задать одно из условий доставки. Это может быть Важное Сообщение, С подтверждением о доставке, С необходимостью Обратного Вызова, Частное и с Необходимостью Ответного Сообщения.

## **Быстрая переадресация сообщения**

В момент прослушивания сообщения, по прошествии 5 секунд, можно переадресовать это сообщение. Это удобная функция, когда уже по первой информации сообщения, понятно, что его необходимо переадресовать на другого получателя.

## **Переадресация сообщения с дополнением**

Полученное сообщение можно переадресовать на другой голосовой ящик или список ящиков. Однако перед переадресацией пользователь может записать свои комментарии к этому сообщению. Заголовок сообщения будет изменен на информацию о переадресовавшем абоненте и времени переадресации. При переадресации на нескольких абонентов, сообщение можно дополнить разными комментариями для каждого адресата. Так же можно повторно переадресовать сообщение, изменив комментарий, так же, как это было сделано в первый раз.

## **Настройка длины сообщений**

Пользователь может изменять максимальный размер оставляемых сообщений для каждого голосового ящика. Максимальная длина сообщения может быть 166 минут. По умолчанию в системе задано 10 минут на сообщение.

## **Пауза в проигрывании сообщения**

В момент прослушивания сообщения можно приостановить его проигрывание и затем продолжить его воспроизведение.

#### **Очередь воспроизведения сообщений**

На каждом голосовом ящике может быть задан порядок воспроизведения сообщений, в зависимости от времени их поступления, в порядке Первое поступило – Первое воспроизводится или Последнее поступило – Первое воспроизводится.

## **Повторное прослушивание сообщений**

В любой момент пользователь может прослушать свои сообщения голосовом ящике.

## **Ответ на сообщение**

Во время прослушивания сообщения вы можете, нажав на одну клавишу, оставить ответное сообщение или совершить обратный вызов на оставившего сообщение абонента. Если сообщение оставил абонент извне, и система получила Caller ID информацию о нем, то вы так же можете совершить на него обратный вызов, если это разрешено системным администратором. Так же внешний абонент может запросить сделать обратный вызов на свое сообщение, введя дополнительно после сообщения свой номер телефона. При прослушивании такого сообщения голосовая почта системы OfficeServ 7070 сделает предупреждение «Запрошен обратный вызов».

#### **Время хранения сообщений**

Для каждого голосового ящика может быть установлено время хранения сообщений от 1 до 9,999 дней. Время хранения сообщений одинаково для всех новых и прослушанных сообщений. Каждый раз, при обращении к сообщению и его повторном сохранении данное время начинает отсчитываться заново. Все сообщения, которые не были сохранены заново, и время хранения которых истекло, будут удалены автоматически.

## **Возврат сообщения**

Любое отправленное сообщение может быть отменено до того, как получатель его успел прослушать. Если сообщение было разослано сразу на нескольких получателей, то отменить его можно по каждому из них. В случае отправки сообщения на список получателей, отменить его можно до тех пор, пока оно не прочитано одним из получателей. Однако в этом случае сообщение будет отменено одновременно по всему списку. Отозванное сообщение может быть удалено, перезаписано или отправлено заново на других получателей.

## **Прокрутка сообщений**

Пользователь может прокручивать прослушиваемое сообщение на 5 секунд в ту или другую сторону. Это удобная функция, когда требуется найти конкретное место в сообщении или информацию из него, например номер телефона.

## **Сохранение сообщения**

Вы можете сохранить прослушанное сообщение в своем голосовом ящике. Такое сообщение будет храниться до тех порт, пока оно не будет удалено вручную Yили автоматически по истечение времени хранения сообщений.

## **Отправка сообщения**

В любое время вы можете отправить сообщение на любой голосовой ящик любого пользователя системы. Это удобная функция для пользователей, находящихся вне офиса, оставить сообщение на голосовой ящик внутреннего абонента.

## **Сканирование сообщений**

Пользователь может прослушать свои сообщения в режиме быстрой прокрутки, когда система проигрывает по 5 секунд каждого сообщения. Это удобная функция, когда требуется быстро найти конкретное сообщение.

## **Пропуск сообщения**

При прослушивании новых сообщений, вам бывает необходимо найти какое-либо специфическое сообщение, тогда вы можете пропустить прослушивание не нужного сообщения, перейдя к следующему и т.д. Пропущенные сообщения будут оставлены с меткой новые не прослушанные.

## **Отмена удаления сообщения**

Иногда после удаления сообщения, пользователь понимает, что оно удалено по ошибке, и он может немедленно отменить операцию удаления и восстановить это сообщение. Отмена удаления сообщений возможно до следующего дня и времени «Ежедневного обслуживания». По умолчанию время «Ежедневного обслуживания» 3:00 утра. После времени «Ежедневного обслуживания» восстановление удаленных сообщений невозможно.

## **Индикатор ожидающего сообщения**

На системном телефоне имеется индикатор, сообщающий пользователю о наличии новых сообщений. Кроме того, на дисплее системного телефона отражается количество новых сообщений в голосовом ящике пользователя.

## **Множественный доступ к голосовому ящику**

Сразу несколько пользователей могут одновременно получить доступ к одному голосовому ящику. Все функции голосового ящика будут доступны всем пользователям. Прослушивание сообщений будет предоставлять каждому пользователю по очереди. Правый вошедший будет прослушивать первое сообщение. Второй пользователь в этот момент сможет прослушивать второе сообщение. После того, как первый вошедший закончит прослушивать первое сообщение, его сможет прослушать второй пользователь. Голосовой ящик продолжает принимать поступающие сообщения, независимо от количества пользователей находящихся в нем. Это удобная функция, когда в компании имеется необходимость в наличии корпоративного голосового ящика или иных ситуаций коллективного обслуживания.

## **Адресация по имени**

Данная функция позволяет находить требуемого адресата не по номеру, а по имени его аппарата. Это удобная функция, когда список абонентов очень велик и поиск конкретного номера затруднителен.

#### **Выбор старых/новых сообщений**

В момент доступа к голосовому ящику пользователь может выбрать, какие сообщения он желает прослушать, новые или старые. Это дает возможность найти какое-то старое сообщение, не приступая к прослушиванию новых сообщений.

## **Расписание уведомлений о сообщениях**

В системе голосовой почты можно задать ежедневное расписание уведомлений о накопленных новых сообщениях с информацией о вызывавшем номере, дне недели и времени получения сообщения. Данная функция может задаваться пользователем или администратором голосовой почты.

## **Индивидуальные настройки**

Каждый пользователь может иметь индивидуальные настройки по сопровождению входящего вызова. Например, вызывающий абонент может быть положен на удержание, пока пользователь совершает вызов или до момента, пока пользователь сможет получить вызов. Данная функция может задаваться только администратором голосовой почты.

## Персональное управление голосовым ящиком

В любой момент пользователь может изменять настройки своего голосового яшика. перезаписывать приветственные сообщения, менять пароль и опции увеломления о сообщениях. Данные функции так же могут быть изменены алминистратором голосовой почты.

## Частные (личные) сообщения

При отправлении голосовое сообщение может быть помечено, как частное. Частное сообщение не может быть переадресовано другому абоненту. При попытке переадресации частного сообщения система предупреждает пользователя о невозможности такого действия.

## Требуется ответ

Сообщение, отправленное с условием доставки «Требуется ответ» не может быть сохранено или удалено до тех пор, пока пользователь на него не ответит.

## Ответ на вызов из голосового ящика

Когда пользователь находится в своем почтовом ящике, то голосовая почта может его уведомить об ожидающем вызове и затем перевести этот вызов на заданное пользователем направление. Если вызывающий абонент зарегистрирован в списке, то голосовая почта может сообщить его имя. Если пользователь хочет соединиться с вызывающим абонентом, то нажатием '1' он прекратит работу с голосовым ящиком и соединится с вызывающим абонентом. Если пользователь ничего не предпримет, то вызывающий абонент будет переключен на приветственное сообщение голосового ящика.

## Уведомление о получении сообщения

Оставивший сообщение внутренний абонент может попросить его уведомить, когда получатель прослушивает это сообщение. После того, как сообщение поставили на воспроизведение получателем, то новое сообщение подтверждения будет помещена в очередь сообщений почтового ящика отправителя, с информацией о дате и времени прослушивания сообщения.

## Персональное напоминание

Это простая и удобная функция, когда пользователь, используя свой телефон и голосовой ящик, может сам себе составить голосовое уведомление с его доставкой в заданное время.

## **Категории персональных напоминаний**

Если это задано системным администратором, то пользователь может задавать своим напоминаниям различные категории, такие как Обещание, необходимость закончить что-либо, Задача. Для каждого пользователя эти категории могут иметь индивидуальное значение и могут быть описаны в меню Управления Работой пользователя.

## **Меню управления работой пользователя**

Данное меню позволяет пользователю, для лучшей организации своей загрузки, рассортировать свои персональные напоминания по различным категориям, таким как Обещание, необходимость закончить что-либо, Задачи. Заданная загрузка может быть изменена в соответствующе группе категорий.

## **До расписания**

Функция «До расписания» позволяет на время приостановить действия различных заранее заданных по расписанию пользователя функций его голосового ящика. Пользователь просто устанавливает время для определенного расписания, до которого функция не будет активироваться. Пользователю не надо будет беспокоиться, что по истечении данного времени функция напоминания активируется, и расписание опять приступит к нормальной работе. Функция «До расписания» может быть установлена во времени в часах от 1 до 9, или конец текущего рабочего дня, или начало следующего рабочего дня, или любой день недели с понедельника по воскресенье, или конкретное число, час и минуты или до следующего момента расписания.

## **Экстренное сообщение**

Оставленное сообщение может быть помечено, как экстренное. Экстренное сообщение всегда проигрывается пользователю в первую очередь. Так же пользователь может настроить уведомление о сообщениях только на экстренные сообщения.

## **4.3.5 Функции администрирования**

## **Отображение активности**

Система While the OfficeServ 7070 в WEB меню администрирования предоставляет меню с информацией о работе системы голосовой почты. В нем отображается количество вызовов, среднее количество вызовов в неделю, моменты, когда все порты голосовой почты были заняты, общее количество сообщений и объем свободного места на диске.

## **Голосовой ящик администратора**

Голосовой ящик, заданный как ящик администратора, получает возможность создавать голосовые сообщения и делать их рассылку.

## **Автоматическое удаление голосовых ящиков**

В системе может быть задано время не активности голосового ящика. Если в течении этого времени пользователь не обращался к голосовому ящику, то голосовой ящик будет удален из системы. Эта функция предотвращает возможность воспользоваться такими голосовыми ящиками неавторизованным пользователям.

## **Автоматическое конфигурирование**

В момент запуск системы OfficeServ 7070, голосовая почта автоматически создает в соответствии с настройками системы голосовые почтовые ящики абонентов. Это позволяет значительно сократить время настройки функций голосовой почты.

## **Сохранение и восстановление настроек**

Имеется возможность резервного копирования настроек голосовой почты. Данная функция может быть использована при необходимости сброса текущих настроек для их последующего восстановления или при необходимости иметь несколько разных конфигурация голосовой почты.

## **Функционирование по умолчанию**

Голосовая почта системы OfficeServ 7070 готова к работе сразу после установки системы и ввода лицензионного ключа.

## **Защита паролем**

Для предотвращения несанкционированного доступа администрирование голосовой почты защищено паролем.

## **Программирование – На месте или удаленное**

Войдя в систему голосовой почты с системного телефона, системный администратор получает доступ в специальное меню системных настроек голосовой почты. Данное меню позволяет системному администратору производить запись и настройку системных голосовых приветствий и подсказок, добавлять/удалять и модифицировать голосовые ящики пользователей и задавать режимы работы голосовой почты. При подключении системы к локальной вычислительной сети, администратор получает возможность использовать WEB интерфейс настроек для доступа в систему голосовой почты по локальной сети или удаленно через Интернет.

## **База данных пользователей**

Через WEB интерфейс системный администратор может просмотреть базу данных пользователей голосовой почты.

## **Системные отчеты**

Через WEB интерфейс системный администратор может получать отчеты о работе голосовой почте, статистике вызовов и попытках неправильной или несанкционированной эксплуатации.

## **Программирование с голосовым сопровождением**

С любого системного телефона системный администратор может осуществлять настройку голосовой почты, которая будет сопровождаться системными голосовыми подсказками о порядке действий.

## **Голосовая студия**

Для записи приветствий и голосовых системных подсказок в системе имеется встроенное приложение «Голосовая студия», посредством которой удобно и качественно можно записывать эти сообщения.

## **4.3.6 Функции голосового опроса**

Данная функция позволяет использовать голосовую почту системы OfficeServ 7070 для проведения различных опросов и исследований по предварительно составленному опросному листу. Ответы на вопросы собираются и сохраняются в специальном голосовом ящике или они могут быть распределены по нескольким разным голосовым ящикам. Эти голосовые ящики с ответами управляются точно так же, как и обычные голосовые ящики, путем входа в них и прослушивания оставленных сообщений. Это очень удобная функция, когда необходимо провести опрос звонящих абонентов, и нет свободного сотрудника для проведения такого опроса.

## **Голосовая форма**

Голосовая форма это функция, которая собирает и сортирует информацию, что позволяет организации эффективно собирать определенную информацию. Организация создает ряд вопросов, разработанных, чтобы вызвать определенную форму ответа от вызывающего абонента, называемую 'сценарий'. Вопрос, который будет иметь ответ, становится голосовым вопросом. А полный набор вопросов составляет голосовую форму. Ответы, произведенные в течение опроса, собираются в одно или более сообщений, и отправляются в указанный голосовой ящик.

Указанный приемник этих сообщений проверяет, сохраняет и обслуживает их в соответствии с полным функционалом голосовой почты. Поскольку функция анкетного опроса голосовой формы голоса - необходимая часть ГП, список участников опроса, связанных с анкетным опросом рассылается отдельным или всем ресурсам системы.

## **Сообщения голосовой формы**

Перед каждым ответом, записываемым от участника в сессии голосовой формы, звучит соответствующее сообщение, связанное с данным вопросом. Эта особенность помогает в интерпретации ответов участника опроса, обеспечивая специальные маркеры в пределах ответа анкетируемого. Данные сообщения, когда анкетируемый пропускает вопросы, помогают правильно интерпретировать ответы при различных сценариях прохождения голосовой формы

## **Множественный ответ**

Ответы анкетируемого в течение сессии голосовой формы могут быть направлены на несколько голосовых ящиков. Любая часть ответа анкетируемого может быть распределена среди нескольких голосовых ящиков. Например, сессия голосовой формы могла бы быть разработана, чтобы обработать заказы клиента. Части ответов анкетируемого можно было бы послать голосовому ящику финансового отдела для одобрения кредита, в то время как остальная часть ответов поступит в голосовой ящик отдела логистики для ускорения обработки заказа.

## **Обработка всем отделом**

Голосовая почта позволяет одновременный многократный пользовательский доступ к сообщениям голосовой формы в голосовом ящике интерпретации. Когда возникает ситуация многократного доступа абонентов голосового ящика интерпретации, голосовая почта каждому новому пользователю передает следующее новое сообщение, так что абоненты системы не будут дублировать обработку полученных ответов.

## **Максимальное число вопросов формы**

Максимальное число вопросов, которые могут быть заданы в сессии голосовой формы, не ограничено структурным ограничением системы. Голосовой вопрос может быть связан с другим сценарием голосовой формы.

## **4.3.7 Функция E-mail шлюза**

## **Отправка голосовых сообщений по E-mail**

Данная функция позволяет автоматически конвертировать полученное голосовое сообщение в WAV файл и направить его на e-mail ящик абонента.

## **Уведомление о сообщениях по E-mail**

Данная функция позволяет автоматически направить уведомления о новых голосовых сообщениях на e-mail ящик абонента.

## **4.3.8 Простой Автосекретарь**

## **Приветственное сообщение**

Вызов, попадающий на простого Автосекретаря, получает приветственное сообщение. В этот момент, вызывающий абонент может набрать внутренний номер и позвонить непосредственно на него.

## **Запись приветственных сообщений**

В системе имеется 16 записанных на заводе сообщений. В дополнение к ним системный администратор может записать еще 48 различных приветствий и использовать их в алгоритме работы простого автосекретаря.

# **4.4 Управление системой через WEB**

Система OfficeServ 7070 обладает встроенным WEB интерфейсом администрирования всех функций системы, таких как Call Server (АТС) и Voice Mail (Голосовая почта).

## **4.4.1 Функции WEB администрирования**

## **Экспорт/Импорт базы настроек**

- y Администратор системы может осуществлять раздельный **[Экспорт]** настроек телефонии и голосовой почты из системы для их сохранения в ПК.
- y Администратор системы может осуществлять раздельный **[Импорт]** настроек телефонии и голосовой почты из ПК для их загрузки в систему.

## **Загрузка программного обеспечения**

Администратор может осуществлять загрузку обновлений программного обеспечения основных модулей системы.

## **Управление доступом к настройкам**

Администратор системы может создавать дополнительные доступы к WEB настройкам системы. По умолчанию имеется только один 'admin' доступ. Только администратор имеет право добавлять или удалять дополнительные доступы, а так же изменять их пароли.

## **Контроль функций АТС**

Администратор системы может просмотреть или изменить информацию о конфигурации телефонии системы OfficeServ 7070.

## **Контроль функций Голосовой почты/Автосекретаря**

Администратор системы может просмотреть или изменить информацию о конфигурации телефонии системы OfficeServ 7070.

 $\mathbb{V}_{\mathsf{w}}$ 

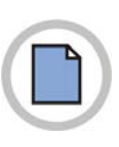

## **Эта страница оставлена пустой преднамеренно.**

# **СПИСОК СОКРАЩЕНИЙ**

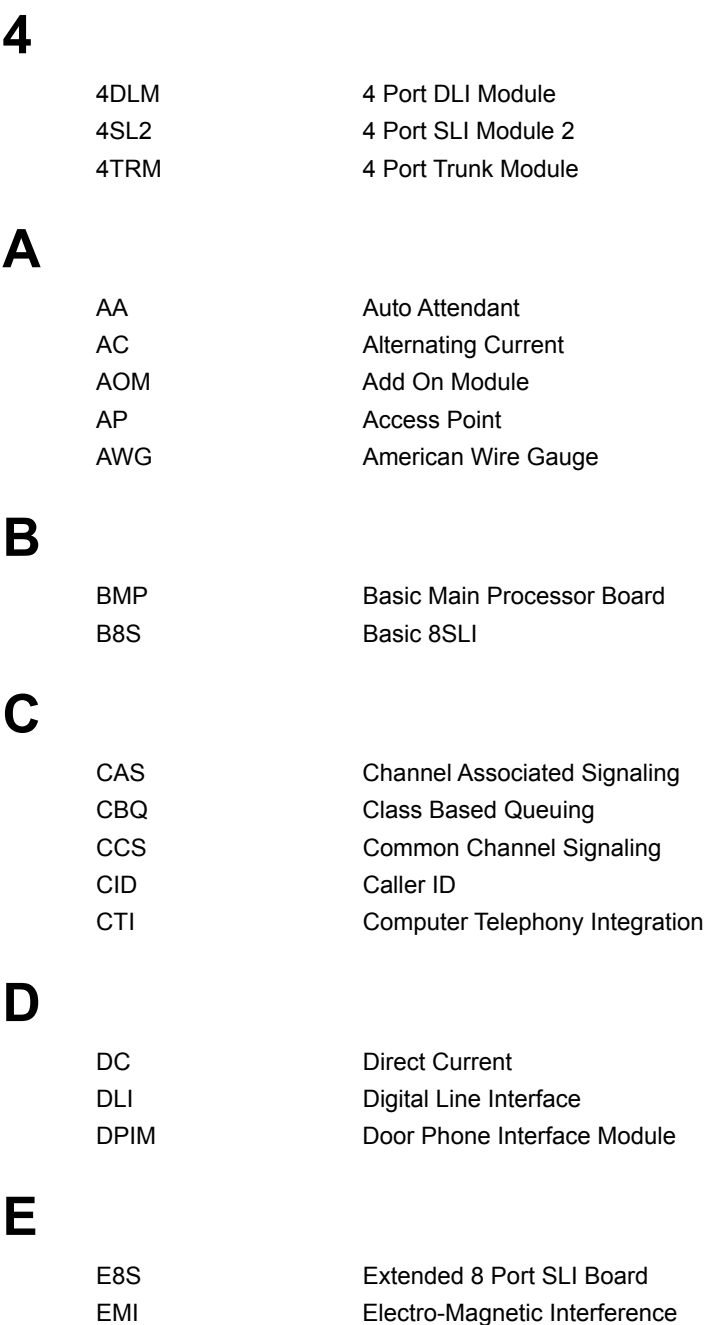

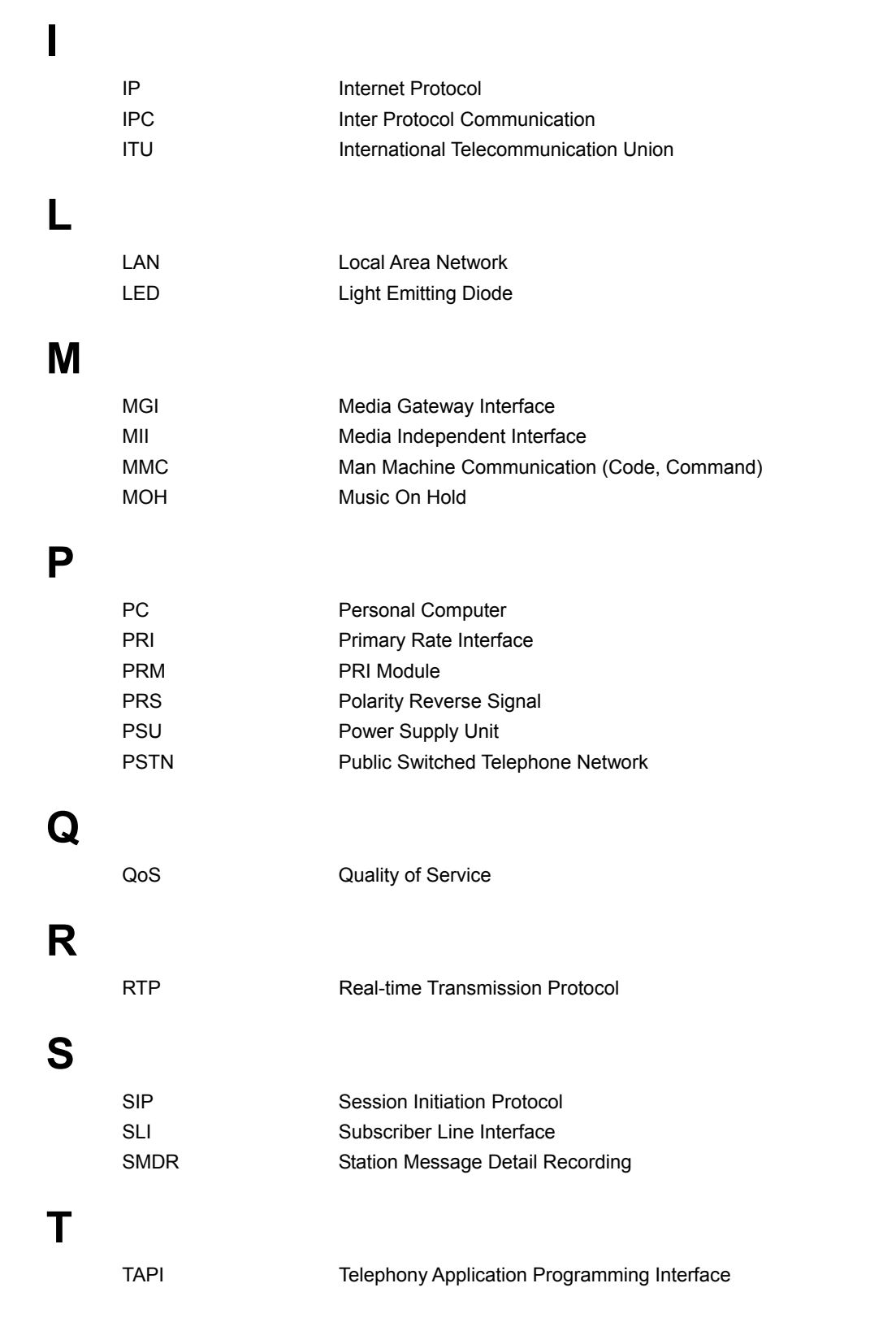

## **U**  UA User Agent UART Universal Asynchronous Receiver and Transmitter USB Universal Serial Bus UTP Unshielded Twisted Pair **V**  VLAN Virtual Local Area Network VMS Voice Messaging System VoIP Voice over Internet Protocol VPN Virtual Private Network **W**  WAN Wide Area Network

WLAN Wireless Local Area Network

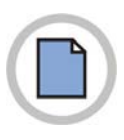

Эта страница оставлена пустой преднамеренно.

## OfficeServ 7070 Общее описание

©2009 Samsung Electronics Co., Ltd.

Все права защищены.

Информация, предоставленная в данном руководстве, является собственностью SAMSUNG Electronics Co., Ltd.

Никакая информация, содержащаяся в данном документе, не может быть воспроизведена, переведена на другой язык, записана или скопирована любой форме без предварительного письменного согласия компании SAMSUNG.

Информация в данном руководстве может быть изменена без предварительного уведомления.

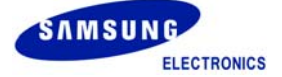